**Česká zemědělská univerzita v Praze**

**Provozně ekonomická fakulta**

**Katedra informačního inženýrství**

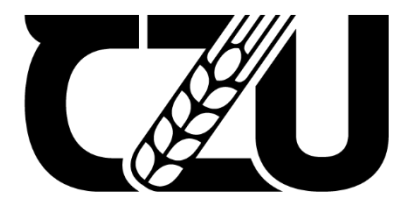

# **Bakalářská práce**

# **Návrh webové stránky portálu veřejné správy**

# **Michal Štrejn**

**© 2024 ČZU v Praze**

#### ČESKÁ ZEMĚDĚLSKÁ UNIVERZITA V PRAZE

Provozně ekonomická fakulta

#### ZADÁNÍ BAKALÁŘSKÉ PRÁCE

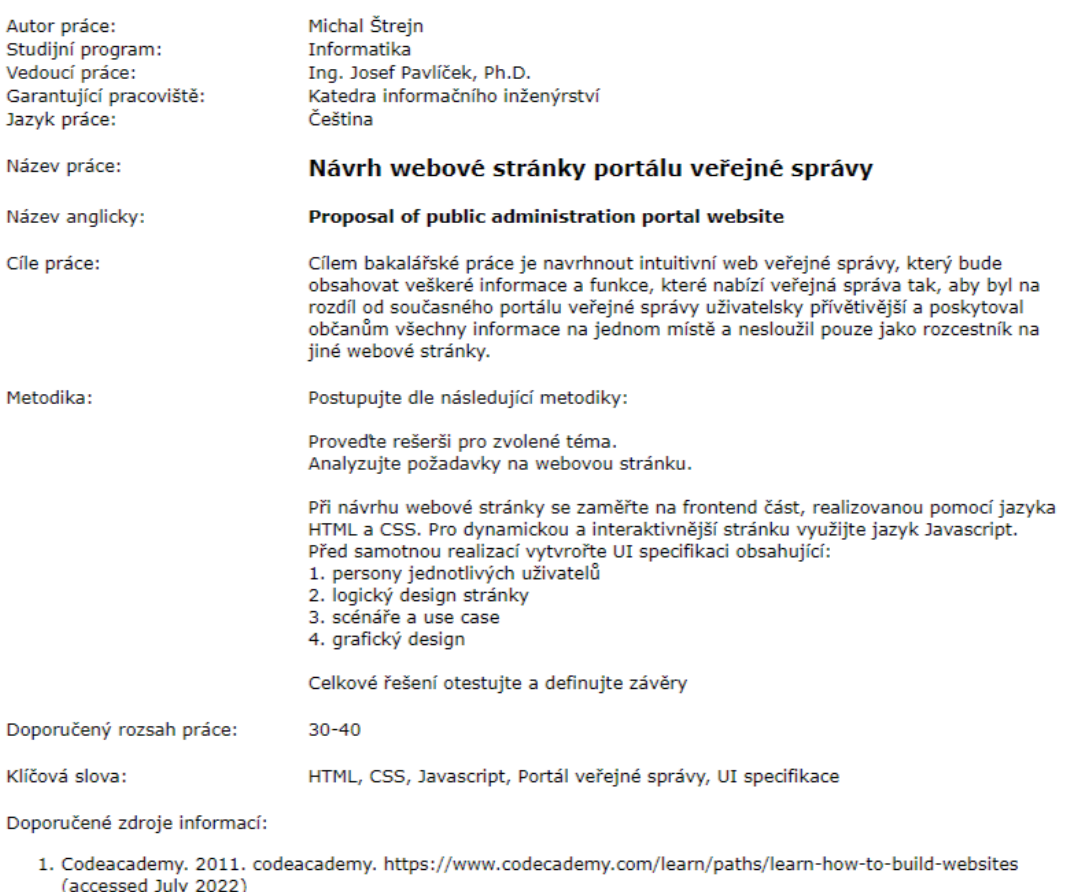

- 2. David Čápka. 2020. itnetwork https://www.itnetwork.cz/javascript/zaklady/javascript-tutorial-uvod-dojavascriptu-nepochopeny-jazyk?
- fbclid=IwAR2dXvj7VuCSs3V51CRDIpCseS07MGN\_IN82U1ty\_OkFjRgDmHrx4AMVs30 (accessed July 2022) 3. Dušan Jankovský. 2001. jakpsatweb. https://www.jakpsatweb.cz/ (accessed July 2022)
- 3. Dusani Januvosky, 2001. Jakobaldycks. https://www.jakobacts.com/web-development/blog/UI-specifications?<br>4. Hannah Hicklen. 2021. visualobjects. https://visualobjects.com/web-development/blog/UI-specifications?<br>5. Minist
- 
- **July 2022)**
- 7. Pluralsight. 2016. javascript. https://www.javascript.com/learn/strings (accessed July 2022)
- 8. Refsnes Data, 1999. w3schools. https://www.w3schools.com/ (accessed July 2022)
- 9. Tutorial Republic. 2013. tutorialrepublic. https://www.tutorialrepublic.com/html-tutorial/ (accessed July 2022) 10. Tutorials point. 2006. tutorialspoint. https://www.tutorialspoint.com/css/index.htm?
	- fbclid=IwAR11ShQuhFWyQykMgr5S3vPb8QqJ80Ib2WSHDTsM6Z-CsbpV\_Kb2ZZ7nu2A (accessed July 2022)

Předběžný termín obhajoby: 2022/23 LS - PEF

Elektronicky schváleno: 31. 10. 2022 Ing. Martin Pelikán, Ph.D. Vedoucí katedry

Elektronicky schváleno: 24. 11. 2022 doc. Ing. Tomáš Šubrt, Ph.D. Děkan

## **Čestné prohlášení**

Prohlašuji, že svou bakalářskou práci "Návrh webové stránky portálu veřejné správy" jsem vypracoval samostatně pod vedením vedoucího bakalářské práce a s použitím odborné literatury a dalších informačních zdrojů, které jsou citovány v práci a uvedeny v seznamu použitých zdrojů na konci práce. Jako autor uvedené bakalářské práce dále prohlašuji, že jsem v souvislosti s jejím vytvořením neporušil autorská práva třetích osob.

V Praze dne 14.3.2024

## **Poděkování**

Rád bych touto cestou poděkoval Ing. Josefu Pavlíčkovi mému vedoucímu práce za ochotný přístup a užitečné rady při konzultaci mé bakalářské práce

# **Návrh webové stránky portálu veřejné správy**

#### **Abstrakt**

Bakalářská práce se zabývá zlepšením GUI současného portálu veřejné správy České republiky. Velká část je věnována technologiím pomocí, kterých tvoříme webové stránky. Dozvíte se, k čemu slouží jejich základní struktury a krátkou historii. V práci se dotkneme i tématu media queries, které nám umožňují dynamické změny vzhledu při různém rozlišení. Toho využijeme při tvorbě mobilního vzhledu webu, který bude odlišný od toho na desktopu.

Druhá polovina teoretické části bakalářské práce se zaměřuje na uživatelskou použitelnost, která nám při tvorbě webu pomůže k lepšímu a uživatelsky přívětivějšímu designu. Vysvětlíme si pojmy jako je UX, UI, use-case, persona a wireframe, který by měl být podstatným krokem před samotným vytvořením stránky.

V praktické části se nejprve pustíme do tvorby vlastních person se všemi podstatnými atributy. Chybět nesmí ani krátká analýza současného webu veřejné správy, jeho slabé stránky, nebo prvky které na stránce úplně chybí. Poté si pomocí nástroje InVision vytvoříme vlastní wireframe, který nám dá teoretickou představu o základní struktuře budoucího webu. Wireframe vytvoříme zvlášť pro desktopová zařízení a zvlášť pro mobilní.

Nejdůležitější částí je samotná webová stránka vytvořená na základě všech zmíněných atributů. Ta zabrala podstatnou část práce a je hlavním praktickým výstupem v bakalářské práci. V závěru se podíváme na výsledky krátkého dotazníku v Google Forms, který vyplnilo osm respondentů, kteří testovali stránku a hodnotili její vzhled a použitelnost.

**Klíčová slova:** HTML, CSS, Javascript, Portál veřejné správy, UI specifikace

# **Proposal of public administration portal website**

#### **Abstract**

The bachelor project is focused on improving the GUI of the current public administration portal of the Czech Republic. A significant part is dedicated to technologies that can be used to build a web page. We will learn what they are used for, their basic structures and a short history. In the project we will also touch on the topic of media queries, which allow us to dynamically change the appearance at different resolutions. We will use this to create a mobile look for the site that will be different from the desktop.

The second half of the theoretical part of the bachelor's project will focus on user usability, which will help us to create a better and more user-friendly design when creating a website. We will explain concepts like UX, UI, use-case, persona and wireframe which should be an essential step before the actual creation of the site.

In the practical part, we will first start creating custom personas with all the essential attributes. In the practical part, we will first start creating our own personas with all the essential attributes. We must also include a short analysis of the current public administration website, its weak points or elements that are completely missing on the page. Then, using the InVision tool, we will create our own wireframe, which will give us a theoretical idea of the basic structure of the future website. The wireframe will be created separately for desktop devices and mobile devices.

The most important part is the web page itself, created on the basis of all the mentioned attributes. This took up the major part of the work is and the main practical output in the bachelor project. Finally, we will look at the results of a short Google Forms survey completed by eight respondents who tested the site and evaluated its appearance and usability.

**Keywords**: HTML, CSS, Javascript, Administration portal website, UI specification

# Obsah

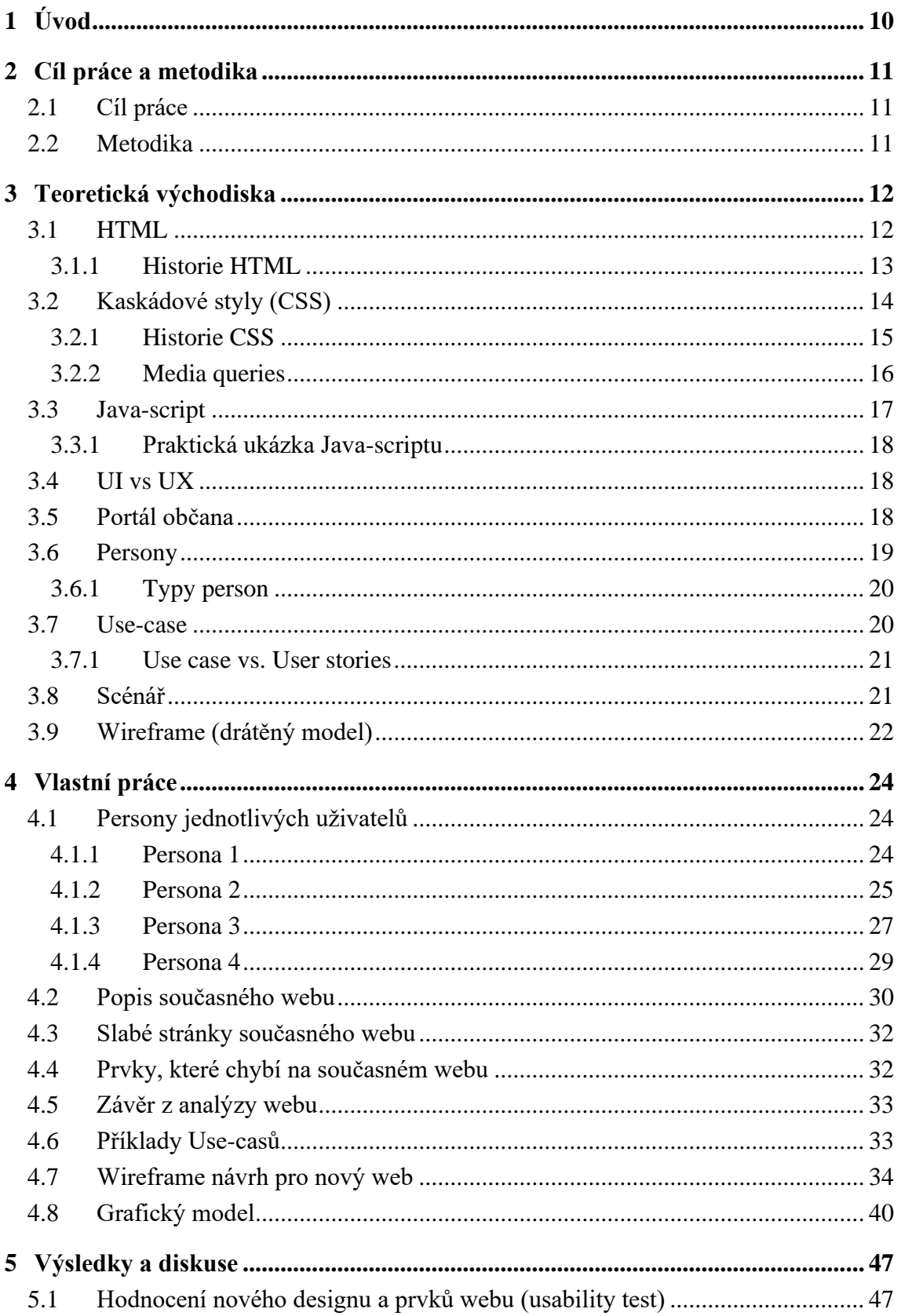

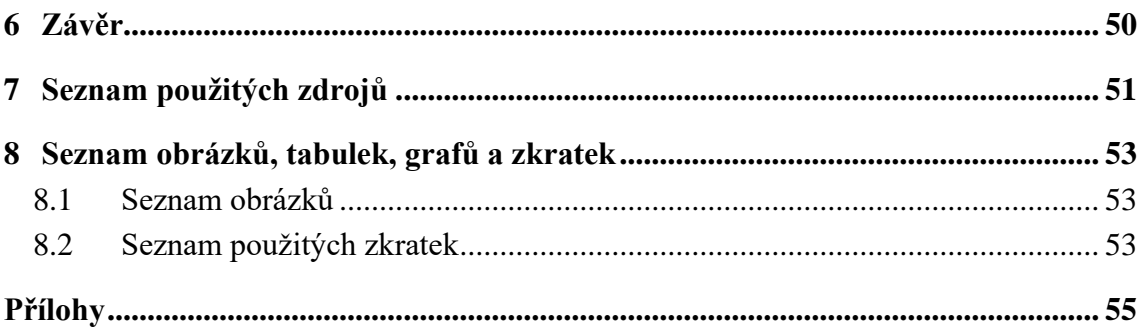

# <span id="page-9-0"></span>1 **Úvod**

Téma bakalářské práce mě napadlo ve druhém ročníku v předmětu Informační systémy SAP. V tomto předmětu jsme se mimo jiné zabývali eGovermentem a dostali za úkol vyzkoušet český portál veřejné správy. Stránka na mě působila velmi nepřívětivým dojmem a příliš složitým a zdlouhavým procesem registrace a nepřehledným vyhledávání užitečných informací. O to víc negativní bylo, že se jedná o kritickou stránku pro digitalizaci státu. Rozhodl jsem se proto navrhnout lepší stránku, která bude uživatelsky přívětivá a doplní chybějící prvky, které současný web neobsahuje, nebo nejsou dotažené do konce.

Na začátku práce jsem se snažil prohlubovat své znalosti ve značkovacích jazycích HTML a CSS a vytvářet si vlastní prototyp stránky. Poté přišla na řadu analýza nedostatků současného webu a hledání prvků, kterými bych mohl obohatit novou stránku. Současně jsem začal tvořit UI specifikaci a wireframe, abych dal novému webu strukturu, od které se mohu odrazit. Postupně jsem dával novou stánku dohromady, přidával nové prvky a vylepšoval design. Web jsem udělal přístupný pro zobrazení na mobilních zařízeních a přidal javacript, který dal celé stránce dynamičnost. Na závěr jsem s přáteli web otestoval a nechal je vyplnit krátký dotazník, abych získal zpětnou vazbu.

# <span id="page-10-0"></span>2 **Cíl práce a metodika**

## <span id="page-10-1"></span>2.1 **Cíl práce**

Cílem bakalářské práce je navrhnout intuitivní web veřejné správy, který bude obsahovat veškeré informace a funkce, které nabízí veřejná správa tak, aby byl na rozdíl od současného portálu veřejné správy uživatelsky přívětivější a poskytoval občanům všechny informace na jednom místě a nesloužil pouze jako rozcestník na jiné webové stránky

## <span id="page-10-2"></span>2.2 **Metodika**

Postupujte dle následující metodiky:

- Proveďte rešerši pro zvolené téma.
- Analyzujte požadavky na webovou stránku.
- Při návrhu webové stránky se zaměřte na frontend část, realizovanou pomocí jazyka HTML a CSS. Pro dynamickou a interaktivnější stránku využijte jazyk Javascript. Před samotnou realizací vytvořte UI Specifikaci:
	- 1. Persony jednotlivých uživatelů
	- 2. Logický design stránky
	- 3. Scénáře a use case
	- 4. Grafický design
- Celkové řešení otestujte a definujte závěry.

# <span id="page-11-0"></span>3 **Teoretická východiska**

#### <span id="page-11-1"></span>3.1 **HTML**

HTML je v překladu hypertextový značkovací jazyk, který je jedním z hlavních nástrojů pro tvorbu webových stránek. Účelem značkovacího jazyka HTML je definice struktury webové stránky neboli to, co se bude na daném webu nacházet. Mezi prvky, které se na webové stránce nacházejí, patří například text, mediální soubory nebo také hypertextové odkazy. Tato struktura je definována pomocí značek. Důležitým poznatkem je, že HTML není programovacím jazykem. To z důvodu nemožnosti vytvářet dynamické funkce. HTML soubory jsou ukončené příponu .html. Tyto soubory webový prohlížeč čte a obsah vykresluje v požadované formě. Běžný web obsahuje několik různých HTML stránek, které jsou k sobě přidružené pomocí odkazů. Běžná je často jedna hlavní "Main page", ze které se následně odkazujeme na různé podsekce webu (Astari S. 2023).

HTML jazyk se skládá ze značek a atributů. Atribut popisuje, jaké vlastnosti mají jednotlivé prvky, zatímco značky určují, kde prvek začíná a kde končí. Každý prvek má otevírací znak, obsah a zavírací znak. Otevírací znak určuje místo na webu, kde se prvek začíná projevovat. Zavírací znak obsahuje na začátku lomítko a určuje místo, kde se prvek přestává projevovat. Mezi nimi je uzavřený obsah. Obsah je pak jediným viditelným výstupem pro uživatele, který se zobrazuje v prohlížeči (Astari S. 2023).

Příkladem může být: "<p>můj odstavec</p> "Značka "p" představuje v HTML znak pro odstavec (paragraf) (W3 Schools. 2023).

Většina prvků má svou otevírací a uzavírací značku. Existují, ale i takové prvky obsahující pouze jednu značku. Označují se jako prázdné prvky (Astari S. 2023).

Příkladem je "<br/> v", který vykonává funkci odřádkování (W3 Schools 2023).

Dále lze uvést: "<img src="/" alt="Image">". Tato značka zobrazuje prvek "obrázek (img)" se dvěma atributy ("src" a "alt"). První atribut "src" udává zdrojovou cestu k obrázku. Druhý atribut "alt" vyjadřuje textový popis obrázku. Popis obrázku je zvláště vhodný při orientaci na webu u nevidomých uživatelů (Astari S. 2023).

Podstatnou součástí každého HTML dokumentu je takzvaný "DOCTYPE" ve tvaru: "<! DOCTYPE html>". Funkcí "DOCTYPE" je informovat prohlížeč o typu dokumentu (W3 Schools 2023).

Každý HTML dokument musí dále obsahovat: hlavičku neboli <head> a tělo stránky čili <br/>body>. Hlavička obsahuje metadata jako title stránky, linky na jiné soubory, nebo také metada jako je typ znakové sady. Samotné tělo obsahuje část webu, která se vypisuje uživateli ve webovém prohlížeči. Oba tyto prvky jsou párové a zabaleny do prvku <html>, který definuje celý HTML dokument (Astari S. 2023).

Příklad zobrazení základní kostry HTML dokumentu: (W3 Schools 2023).

**"<!DOCTYPE html> <html> <head> </head> <body>**

**</body> </html>"**

#### <span id="page-12-0"></span>3.1.1 **Historie HTML**

Poprvé jazyk HTML definoval Tim Berners-Lee roku 1991 jakožto součást jeho projektu WWW. Projekt WWW měl umožnit komunikaci a sdílení informací mezi vědci z celého světa. Celý tento projekt tehdy vznikal nedaleko Ženevy pod záštitou CERNu. První verze HTML umožňovala rozčleňovat text do logických úrovní, používat v textu obrázky, odkazy nebo zvýrazňovat písmo. Původně Berners-Lee nepředpokládal, že by tvůrci webových stránek museli disponovat znalostí HTML. První WWW software totiž obsahoval i webový editor. Vše bylo napsáno pro operační systém NextStep. Později ale kvůli obtížné implementaci editoru HTML i na ostatní operační systémy byli nuceni autoři webů k tomu, aby se jazyk HTML sami naučili (Jiří Kosek 1997-2014).

Postupem času se vlivem požadavků uživatelů přidávali do jednotlivých prohlížečů různé nové prvky HTML. Pro zachování jednotného jazyka vytvořil Berners-Lee standard HTML 2.0. Verze 2.0 obsahovala dvě úrovně. První úroveň lehce rozšiřuje předchozí verzi jazyka. Ta druhá pak definuje práci s formuláři (Jiří Kosek 1997-2014).

Dalším rozšířením bylo HTML+. Nabízelo hlavně rozšíření o matematické vzorce a tvorbu tabulek. Mimo jiné se taky objevilo vylepšené obtékání textu okolo obrázku (Jiří Kosek 1997-2014).

Návrh další verze HTML 3.0 vznikl v roce 1995. Na počátku roku 1996 už bylo jasné, že nová verze bude obrovským skokem vpřed. To znamenalo že málokdo bude schopný do webového prohlížeče aplikovat jeho podporu. Členové W3C, kteří již v té době zastřešovali webový standard, se shodli na vlastnostech, o které bude rozšířena verze HTML 2.0 a vytvořili HTML 3.2. Tato verze sice neobsahovala vše dostupné ve verzi 3.0, ale na rozdíl od ní jí v té době podporovali prohlížeče. Z verze 3.0 zde zůstali jen tabulky a to pouze v omezené míře. HTML 3.2 neslo jméno Wilbur a W3C doporučila jeho plošné používání, kvůli zajištění kompatibility (Jiří Kosek 1997-2014).

Verze HTML 4.01 vytvořená v roce 1999, byla verzí zahrnující kaskádové styly, umožňující snadnou modifikaci objektů. Styly mohly být odděleny mimo web pro lepší přehlednost (Jasmine Harwood 2018).

Aktuální verzi HTML 5 podporují všechny velké prohlížeče, jako je: Edge, Firefox, Safari, Chrome a Opera. Stále se rozvíjí a zdokonaluje. Můžeme pomocí něj psát webové aplikace, které budou fungovat i přesto, že momentálně není k dispozici internetové připojení, sdělovat webovým stránkám naší polohu, zpracovávat videa ve vysokém rozlišení a mnoho dalších věcí (Jasmine Harwood 2018).

#### <span id="page-13-0"></span>3.2 **Kaskádové styly (CSS)**

Na rozdíl od HTML, které určuje základní strukturu našeho webu, CSS neboli kaskádové styly nám umožňují přidávat designové prvky do struktury definované HTML. Jednoduchý příklad může být v HTML definovaný odstavec: <p>Toto je odstavec</p>, který v CSS kódu takto modifikujeme: p {color:red; font-weight: bold}. Před složenou závorkou definujeme, jaký HTML prvek chceme modifikovat a v ní určujeme design prvku. V tomto případě bude náš odstavec tučně napsaný a zabarvený do červena (Hana Terberová 2023).

CSS může být do HTML kódu přidáno několika způsoby (Hana Terberová. 2023).

Lze to přímo vložením do HTML tagů, externě, nebo interně. Nejméně vhodným způsobem je vložení do HTML tagu. Nevýhodou je, že takto mohu ovlivnit pouze jeden konkrétní tag. Může to vypadat třeba takto: <h1 style=color:blue>Nadpis</h1> (Hana Terberová 2023).

Druhým způsobem je externí vložení. Styly u tohoto způsobu uložíme jako externí soubor ve formátu .css, který následně z naším .html souborem propojíme. To provedeme v sekci hlavička, která se bude na daný soubor .css odkazovat. Bude to vypadat např. takto:

#### **<head>**

#### **<link rel ="styly" type="text/css" href="styly.css"></head>**

Po propojení se pak může CSS projevit na HTML stránce. Externí způsob vložení stylů je nejvíce přehledný a proto nejvhodnější (Hana Terberová 2023).

Při interním způsobu vložení CSS vkládáme kód do hlavičky HTML. Tento způsob je vhodný, zda-li pracujeme pouze s jednou HTML stránkou. Na tuto konkrétní stránku budou následně aplikovány styly specifikované v hlavičce. Příklad, jak může vypadat interně vložené CSS:

> <head> <style> Body {background-color:green} </style> </head> (Hana Terberová 2023).

#### <span id="page-14-0"></span>3.2.1 **Historie CSS**

Historie CSS úzce souvisí s jeho podporou v různých webových prohlížečích. Jeden z prvních prohlížečů, který CSS podporoval byl Internet Explorer ve verzi 3. Podoba stylů se tehdy omezovala jen na styly písma a jeho barvy. Vylepšené podpory se CSS dočkalo až ve čtvrté verzi Internet Exploreru a Netscape Navigatoru. Zejména u Netscape nebyla podpora příliš spolehlivá a spousta vlastností nebyla plně k dispozici. Nespolehlivost byla jednou z hlavních důvodů, proč bylo CSS dlouhou dobu přehlíženo a téměř nevyužíváno. Kvalitní podporu přinesl až Internet Explorer verze pět (Dušan Jankovský 1999–2022).

Další verze CSS s označením CSS 2 trpěla mnoha nedostatky a zanedlouho jí nahradila verze CSS 2.1. Nová verze opravila mnoho neduhů verze 2, navíc bylo odstraněno několik špatně podporovaných funkcí a přidáno pár nových. Verzi CSS 2.1 oficiálně doporučilo v roce 2011 W3C (TechnologyUK 2001-2023).

Mezitím se v roce 1998 začalo pracovat na verzi 3. Na rozdíl od předchozích verzí, není CSS 3 jednou ucelenou specifikací. Jedná se spíše o soubor několika samostatných dokumentů, které se nazývají moduly. Každý modul se zaměřuje na úzkou podmnožinu celé specifikace, ve které buď přidává nové funkce anebo zdokonaluje ty stávající. Všechny vylepšení jsou realizovány tak, aby byly kompatibilní s předchozími verzemi CSS (TechnologyUK 2001-2023).

V současné době se začalo pracovat na vývoji CSS 4. Uplatňuje se zde stejný modulární přístup jako u CSS 3. Jakmile se objeví nové funkce, budou se po určitou dobu zdokonalovat, dokud nedosáhnou oficiálního statusu. Ve chvíli dosažení oficiálního statusu můžeme očekávat, že je začne implementovat většina dostupných webových prohlížečů (TechnologyUK 2001-2023).

#### <span id="page-15-0"></span>3.2.2 **Media queries**

Jedná se o podmínky aplikace CSS stylů za určitých technických parametrů. Používá se pro tvorbu moderních responzivních webů, jelikož přizpůsobuje design webové stránky parametrům zobrazení na různých zařízení uživatelů. V dnešní době se při tvorbě webové stránky řídíme pravidlem "Mobile First". To znamená, že se při vývoji nové webové stránky soustředíme primárně na mobilní uživatele. Z toho vyplívá, že desktopový uživatelé webu se během vývoje přesouvají na druhou kolej (W3 Schools/mediaqueries 2023).

Následující graf zobrazuje vývoj uživatelů internetu z desktopů vs tabletů a mobilních zařízení. Současný trend jasně ukazuje pokles desktopů a souběžný nárůst přístupů z mobilních zařízení.

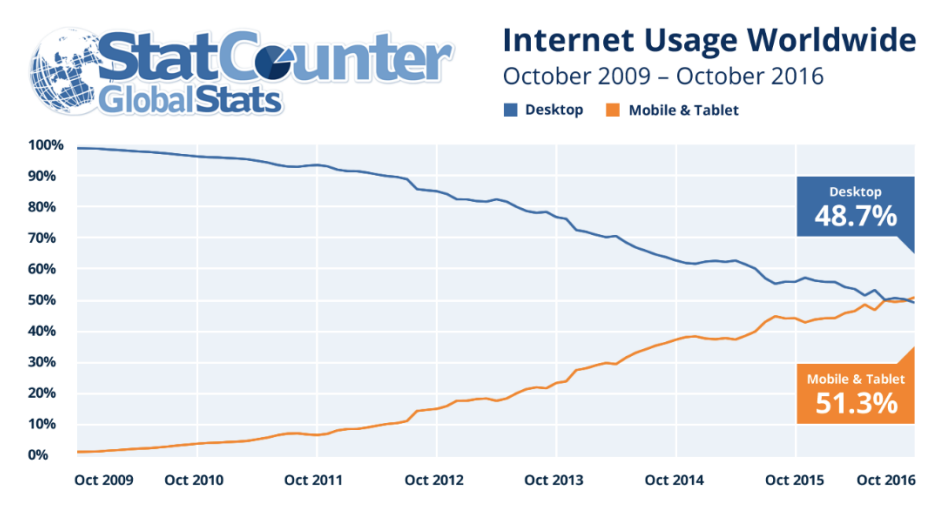

*Obrázek 1: graf přístupu na internet z mobilů & tabletů vs desktopů*

#### <span id="page-15-1"></span>(Bart Visions 2017)

```
Struktura Media Query je následující:
@media "typ média" and ("podmínka")
{
…
}
```
Skládá se z typu média a podmínky zabalené v závorkách. Pro praktičnost si rozebereme následující příklad:

```
h1 {font-size: 5px}
@media only screen and (max-width: 100px)
{
h1 { font-size: 4px }
}
```
Máme defaultně definovaný nadpis velikosti 5px. Zde však přichází do hry mechanismus Media Query. V případě, že okno prohlížeče zmenšíme do šířky 100px, nadpis se nám interaktivně zmenší na velikost 4px (Martin Michálek 2013).

# <span id="page-16-0"></span>3.3 **Java-script**

Java script je jazyk používaný na programování webových stránek. Jednou z jeho velkých výhod je možnost zapsat ho přímo do HTML kódu. Jedná se o jazyk výlučně určený pro HTML stránky. Kód Java scriptu je vykonáván na straně klienta, na rozdíl od některých serverových skriptů. Zobrazení jazyka je závislé na konkrétním prohlížeči. Ve většině internetových prohlížečů však bez problému funguje. Současně můžeme v prohlížeči jeho zobrazení vypnout. Důvodem vypnutí Java scriptu může být např. rychlejší načítaní stránky, nebo absence otravných reklam. (Dušan Jankovský 1999–2022).

Javascript je objektově orientovaný jazyk, syntaxí podobný jazyku C. Funguje pouze ve webovém prohlížeči a uživatel si ho zde může zakázat. Dělá to z něj jazyk použitelný výlučně v HTML webových stránkách (Dušan Jankovský 1999–2022).

#### <span id="page-17-0"></span>3.3.1 **Praktická ukázka Java-scriptu**

Skript zapisujeme mezi značky <script> a </script>. Podobně jako v mnoha jiných programovacích jazycích se každý příkaz v jazyce JavaScript ukončuje středníkem. Co se týče proměnných, tak jejich název může být libovolný. Deklarovat typ proměnné není v Javascriptu potřeba. Jazyk si sám podle obsahu určí, o který typ se bude jednat.

#### <span id="page-17-1"></span>3.4 **UI vs UX**

V digitálním designu termín uživatelské rozhraní (UI) odkazuje na interaktivitu a vzhled webové stránky, zatímco uživatelská zkušenost (UX) zahrnuje celkový zážitek uživatele s webovou stránkou. Často dochází k zaměňování těchto pojmů, ale UI je ve skutečnosti podmnožinou UX. Podle známého propagátora designového nástroje Figma, Huga Raymonda, efektivní UI kombinuje použitelnost a interaktivní design, který pomáhá vytvářet emotivní spojení mezi uživatelem a produktem (Figma 2023).

Pro kvalitní UI je nutné řídit se čtyřmi základními pravidly. Prvním a nejdůležitějším pravidlem je důraz na správné rozložení prvků na stránce. Ideálně chceme totiž docílit, co nejintuitivnějšího webu tak, aby se uživatel mohl po webu pohybovat co nejjednodušeji a nejrychleji. Dále je nutný důraz na styl písma a barevné schéma webu. Třetí důležitou komponentou moderního webu jsou samozřejmě interaktivní prvky, které dokreslují celkový zážitek. V neposlední řadě se designéři soustředí na tvorbu wireframe, neboli drátěného modelu. Wireframe nám pomáhá si před samotnou tvorbou webu lépe představit rozložení jednotlivých prvků na webu (Figma 2023).

#### <span id="page-17-2"></span>3.5 **Portál občana**

Portál občana je digitální platforma, která poskytuje občanům po vytvoření účtu přístup ke službám veřejné správy. Pro komunikaci s úřady a plné využití služby je však nutné si zřídit i datovou schránku. Portál občana nabízí několik možností přihlášení do účtu. Lze se přihlásit přes identitu občana nebo již zmíněnou datovou schránku. Identitu občana lze ověřit pomocí eObčanky, mobilního klíče eGovermentu, NIA ID nebo pomocí bankovní identity v případě, že je podporována bankou uživatele. Jedním z nejrychlejších způsobů přihlášení je pomocí mobilního klíče eGovermentu. Stačí na svém mobilním

telefonu spustit stejnojmennou aplikaci, přihlásit se do ní a následně naskenovat QR kód na webu. U alternativy přihlášení pomocí eObčanky je pak zapotřebí vlastnit občanský průkaz obsahující aktivovaný čip. Zároveň je nutné vlastnit čtečku dokladů s příslušným softwarem. Další možností je přihlášení bankovní identitou. Tu v současné době podporují banky jako AirBank, Banka CREDITAS, Česká spořitelna, ČSOB, Fio Banka, Komerční banka, MONETA Money Bank, Raiffeisenbank a v neposlední řadě také UniCredit Bank. Bankovní identitou se přihlásíme stejně jako do svého internetového bankovnictví u příslušné banky. Můžeme také využít přihlášení metodou NIA ID. Zde je nutné si nejprve registrovat účet. Jednoduše vyplníme telefonní číslo, na které posléze přijde SMS kód. Ten je nutné napsat do kolonky pro ověření a poté už jen zvolíme uživatelské jméno, heslo a emailovou adresu. Z takto zaregistrovanými údaji je pak možné provést přihlášení do portálu (Identita občana 2023).

V případě ověřování identity pomocí mobilního klíče eGovermentu, nebo NIA ID však nejprve musíme během prvotní registrace navštívit fyzicky některou z mnoha poboček Czech Pointu. Na místě požádáme o "Žádost o poskytnutí referenčních údajů z registru obyvatel jiné osobě" a předložíme občanský průkaz nebo jiný identifikační průkaz totožnosti. Úředník už s námi projde všechny potřebné kroky pro dokončení registrace (Identita občana 2023).

#### <span id="page-18-0"></span>3.6 **Persony**

Persony vyjadřují modelové příklady uživatelů produktu (Michal Maňák 2023).

Jde o fiktivní osoby, které se svými vlastnostmi přibližují skupinám uživatelů, na které při vývoji webu zaměřujeme. Persony často vyjadřují stereotypní chování určitých skupin obyvatel (Šimon Jůn 2022).

V našem případě jde o návštěvníky webové stránky státní správy. Jednotlivé persony vyjadřují vzory chování takovýchto uživatelů a jejich způsob uvažování. Takto definovaní uživatelé nám pomáhají zjistit na jakou skupinu lidí se chceme primárně soustředit při vývoji webu. Důležité je, že persony nejsou reální lidé, ale pouze jejich modely definované na základě běžného lidského chování. Pro efektivní způsob využití person je nutné, aby popisovaly lidské cíle, motivace a typické chování různých uživatelů. (Michal Maňák 2023).

Persony vytváříme z jednoduchého důvodu. Je mnohem jednodušší vytvořit design pro předem definovaného uživatele, než kdybychom modelovali pro neurčitého člověka.

19

Vytvořením detailního popisu osoby a příběhu se nám ulehčí tvorba produktu, který bude sedět na konkrétního uživatele (Šimon Jůn 2022).

Častou chybou při tvorbě persony je definice persony na základě již existujícího návrhu designu. Postup by měl být vždy opačný. První je nutné si definovat persony a až na základě toho tvořím výsledné řešení (Šimon Jůn 2022).

#### <span id="page-19-0"></span>3.6.1 **Typy person**

Persony můžeme rozdělit na tři základní typy (Josef Pavlíček 2022).

Persona A je příkladem typického uživatele. Při vytváření designu bychom měli vycházet z potřeb takového uživatele a přizpůsobit mu ho přesně na míru (Josef Pavlíček 2022).

Personu B lze definovat jako příležitostného uživatele. GUI by tedy nemělo být primárně přizpůsobené takovému uživateli, ale mělo by mu poskytnout způsoby k dosažení jeho cílů (use-case) (Josef Pavlíček 2022).

Posledním typem je persona C, kterou lze definovat jako negativní personu. Jedná se o uživatele, který produkt vůbec nevyužívá (Josef Pavlíček 2022).

Důležité je si uvědomit, že systém vytváříme primárně pro personu A. Ostatní persony nejsou primárními uživateli. Je však potřeba, aby i ony byly schopny s produktem pracovat. Antipersona je použita, kvůli kontrastu toho, na co se při tvorbě GUI nesoustředit (Josef Pavlíček 2022).

#### <span id="page-19-1"></span>3.7 **Use-case**

Use case neboli případ užití je definice konkrétního cíle, kterého máme v projektu dosáhnout (Inflectra 2023).

Využití use case nám poskytuje největší výhody zejména v plánovací fázi vývoje. Pomáhá nám ve shromažďování požadavků na projekt, definování rozsahu projektu a celkové tvorbě plánu na realizaci (Inflectra 2023).

Samotná tvorba use case se dá rozložit na tři základní kroky. Zaprvé se musíme rozmyslet kdo bude výsledný produkt využívat. Zadruhé, na co se bude používat a zatřetí, jak se bude používat. Tyto základní otázky tvoří základ každého úspěšného use case a měli by nám sloužit jako základní vodítko pro tvorbu při psaní toho našeho. Klíčem k efektivnímu use case je pečlivě zvážit průběh událostí pro typického uživatele a na jejich základě vytvořit use case (Inflectra 2023).

Každý use case je rozložen na několik základních komponentů. Základem je číslo use case, které nám pomáhá si chronologicky seřadit jednotlivé případy užití. Dále název, popis a cíl use case. Důležitou součástí jsou takzvaní aktéři. Aktéry můžou být osoby, ale i objekty, které v projektu provádí nějaké akce, či chování. Pokud si představíme e-shop, tak aktéry mohou být kupující, nebo třeba přepravní společnosti. Dalším komponentem use case jsou zainteresované strany, anglicky stakeholders. Ty představují kohokoliv, kdo má zájem na funkčnosti a úspěchu systému. Narozdíl od uživatelů jde ale o nepřímé účastníky. Primární aktér v use case představuje někoho, nebo něco jehož cíle jsou systémem naplněny. Předpoklady neboli pre-conditions nám říkají, co se musí stát před spuštěním use case. Naopak post-conditions nám definují možné stavy, ve kterých se může systém nacházet po skončení use case. Triggery nám spouští jednotlivé use case. Jedná se o události, které iniciují kroky scénáře. Předposledním komponentem je základní průběh, kterému se také říká hlavní scénář. Ten předpokládá předpokládaný průběh use case podle našeho záměru a bez výjimek. Poslední součástí use case je alternativní cesta, nebo alternativní tok. Alternativní cesty popisují alternativu k hlavnímu scénáři. Popisují to, co se stane, když nastane nějaká neočekávaná událost (Inflectra 2023).

#### <span id="page-20-0"></span>3.7.1 **Use case vs. User stories**

Users stories je use case podobný v tom, čeho se snaží dosáhnout. Na rozdíl od use case, který popisuje postupný výčet úkolů, které jsou prováděny během procesu, má user stories mnohem volnější formu. Jak už název napovídá, jde typicky o krátký příběh uživatele, který popisuje, jak by on sám vnímal funkčnost systému (Inflectra 2023).

User stories se stávají populárními s nástupem agilních metodik. Ty kladou důraz na větší spolupráci se zákazníky, interakci s uživateli a celkovou jednoduchost systému (Inflectra 2023).

#### <span id="page-20-1"></span>3.8 **Scénář**

Oproti use-case, který píšeme vždy z pohledu uživatele, scénář definujeme z pohledu systému. Píše se po dokončení use-case a představuje to, jak výsledek naplňuje požadavky

uživatele. Ve scénářích jsou přesně popsány ovládací technické prvky systému. Scénář lze zobrazit ve formě prototypů (wireframe) (Josef Pavlíček 2022).

#### <span id="page-21-0"></span>3.9 **Wireframe (drátěný model)**

Wireframe, nebo také drátěný model je jednou z důležitých součástí při vytváření webu. Určuje nám základní strukturu, obsah stránky, jak dlouhé budou texty, kde budou obrázky a podobně. Vystačit si můžeme i s jednoduchou tužku a papírem. Pro kvalitnější drátěný model je vhodné použít softwarové nástroje, které zvládnou vytvořit interaktivní model webu. Pro kvalitnější wireframe je důležité mít o nově vznikající stránce nasbíráno co možná nejvíc informací a znát cíle, kterých chceme dosáhnout (Jaroslav Štigler 2023).

Drátěný model by měl být jeden z prvních kroků při návrhu webové stránky, protože díky němu dostaneme první reálnou představu o výsledné podobě webu (Barbora Kouďousková 2023).

Vývoje wireframu se zabývá UX developer, který pomocí něj navrhne základ stránky a poté předá návrh UI designerovi, který už doladí estetickou stránku navrhnutých prvků (Barbora Kouďousková 2023).

Drátěný model by měl obsahovat vše, co bude i ve výsledné webové stránce. Zákazník ale i developer bude mít díky tomu plnou představu o tom, jak bude výsledný web vypadat (Jaroslav Štigler 2023).

V dnešní době jsou často využívány dynamické wireframy, které na rozdíl od původních statických modelů poskytují zákazníkům a vývojářům přesnější pohled do podoby výsledného projektu (Barbora Kouďousková 2023).

Hlavní výhodou tvorby wireframu na začátku projektu je úspora času a s tím i spojená úspora finančních nákladů na projekt. Umožňuje klientovi prezentovat předběžnou podobu návrhu a v případě připomínek k návrhu lze provést okamžité změny. Změny v již hotovém projektu by byly mnohem hůře realizovatelné a finančně náročnější (Barbora Kouďousková 2023).

Další podstatnou výhodou je lepší pochopení návrhu webu ze strany klienta. Ten se často neorientuje v odborné terminologii a může pro něj být obtížnější si představit výslednou podobu popsanou slovně. Vizuálně, proto může model sloužit k lepšímu pochopení a ujasnění funkcionalit a rozložení prvků při konzultaci mezi klientem a zhotovitelem (Barbora Kouďousková 2023).

Důležité je si uvědomit, že wireframe má sloužit pro základní definici toho, jak má web fungovat a co bude obsahovat. Neměl by však být za každou cenu dokonalý a vypadat jako grafický model. Cílem drátěného modelu je si práci zjednodušit, ne si jí zbytečně komplikovat detaily (Jaroslav Štigler 2023).

# <span id="page-23-0"></span>4 **Vlastní práce**

## <span id="page-23-1"></span>4.1 **Persony jednotlivých uživatelů**

#### <span id="page-23-2"></span>4.1.1 **Persona 1**

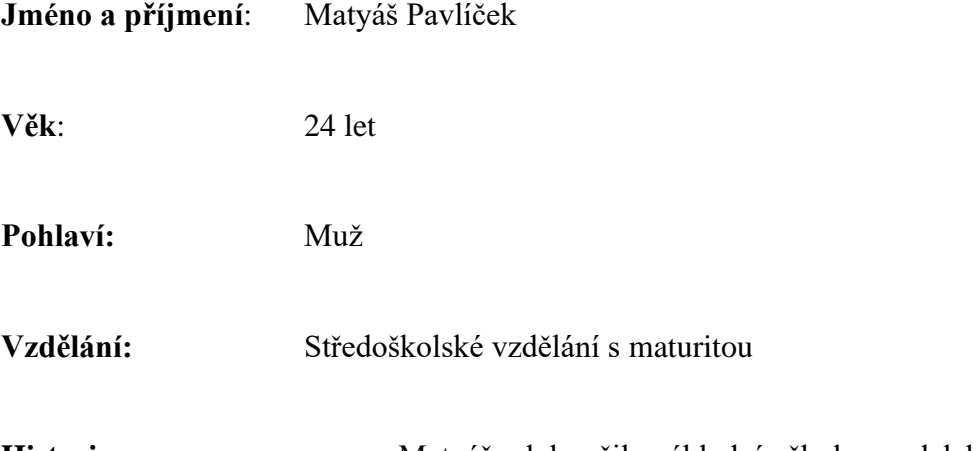

**Historie:** Matyáš dokončil základní školu nedaleko svého bydliště, které se nachází v Újezdě nad Lesy. Dále pokračoval na Masarykově střední chemické škole v Křemencově ulici. Zde však vzdělání nedokončil. Přestoupil na chemickou střední školu do pražských Vysočan. Tam dokončil poslední dva roky a zakončil jí absolvováním maturitní zkoušky. Po maturitní zkoušce pokračoval ve studiu na České zemědělské univerzitě v Praze, kde studoval obor vodohospodářství. Studium však po prvních dvou semestrech ukončil. Rozhodl se nastoupit do zaměstnání.

> V současné době se nevěnuje chemickému oboru, který studoval. Pracuje jako prodejce v menším pražském autobazaru, kde se chce postupně vypracovat na vedoucí pozici.

**Typický den**: Matyášův klasický den začíná brzy ráno v 6 hodin, kdy vsává do práce. Nemá čas se doma nasnídat, rychle spěchá do auta a vyráží do 10 kilometrů vzdálené práce ve Štěrboholech. Kvůli hustému rannímu provozu, většinou i tak přijede pozdě, a proto snídá až v průběhu pracovní směny. Dopoledne nechodí moc zákazníků, tudíž má čas postupně odvážet auta určená k prodeji do myčky. Po obědě tráví čas na nohách, aby mohl chodícím zákazníkům inzerovat auta, která mají v nabídce. Prezentuje informace o inzerovaných autech, jako jsou parametry auta, výkon, výbava, ale také například kolik majitelů auto již mělo a další informace o něm.

V pět hodin Matyášovi končí pracovní doba. Z důvodu velké odpolední dopravní špičky, tráví každé odpoledne minimálně hodinu na cestě domů. Nedaleko od svého bydliště má Matyáš fitness centrum, kam chodí se svou přítelkyní a svým spolubydlícím třikrát týdně. Večer už je Matyáš unavený, a proto si se svou přítelkyní otevře láhev bílého vína a společně si přichystají večeři. U večeře rádi sledují svůj oblíbený seriál.

Po večeři umyjí nádobí, dojdou se umýt, lehnou si do postele, ještě chvilku sledují televizi a v jedenáct hodin jdou spát.

Zájmy: auta, posilování, vaření, seriály, procházky

**Využití:** Na návštěvu úřadů velmi často nemá čas, ale i on si ho občas udělat musí. Aplikaci ani web veřejné správy nenavštěvuje, protože o něm neví. Kdyby věděl o existenci webu, tak by ho pravděpodobně čas od času navštívil, aby si vyřídil věci, které by jinak musel řešit ve všední den v době úředních hodin na městském úřadě.

#### **Typ persony:** Typ B

#### <span id="page-24-0"></span>4.1.2 **Persona 2**

**Jméno a příjmení**: Soňa Janebová

#### **Věk:** 25 let

**Pohlaví:** žena

**Vzdělání:** bakalářský titul

**Historie:** Soňa chodila na základní školu od 1. do 7. třídy v Horních Počernicích. Zbytek základní školy dokončila na ZŠ Pražačka na Žižkově. Poté se rozhodla studovat Střední odbornou školu veterinární v Hradci Králové, kde bydlela na internátu. Po maturitní zkoušce pokračovala na České zemědělské univerzitě v Praze, tam se věnovala oboru Kynologie. Kynologii úspěšně dokončila po třech letech bakalářského programu. Nastoupila do velké korporátní firmy, jako asistentka vedoucího pobočky. Z důvodu dlouholetého studia a finanční stránky bydlí prozatím společně s rodiči. Zanedlouho se však bude stěhovat společně se svým přítelem.

**Typický den:** Soňa musí být každý den v práci deset minut před sedmou hodinou, a proto musí vstávat už v půl šesté ráno. Do práce jezdí dvě stanice metrem a čtyři stanice tramvají, tudíž se nemusí stresovat ranní dopravní špičkou na silnicích. Po příjezdu do práce vyklidí myčku, přihlásí se do počítače, zkontroluje emailovou schránku, udělá si kávu a nasnídá se, aby mohla efektivněji pracovat. Práce má Soňa celý den až nad hlavu. Pracovní dobu má Soňa do půl čtvrté, ale často zůstává déle, aby mohla v klidu dodělat zbytek práce a nemusela se stresovat následující den tím, že nestihne uzávěrky jiných úkolů, které má na starost. Obecně má totiž povahu takovou, že nerada odkládá věci, které se dají udělat hned, to platí i v jejím osobním životě. Z práce vyráží rovnou

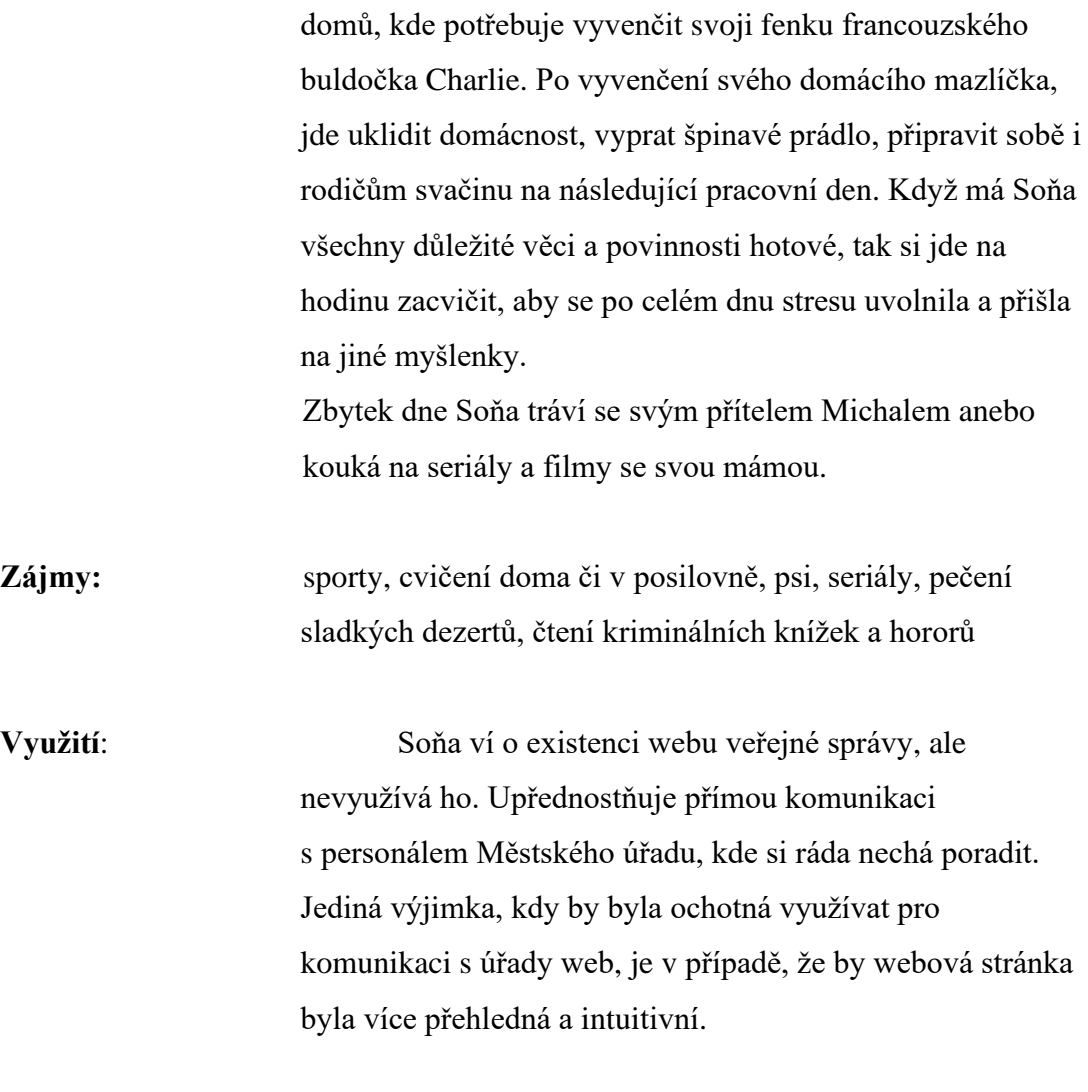

# **Typ persony**: Typ B

## <span id="page-26-0"></span>4.1.3 **Persona 3**

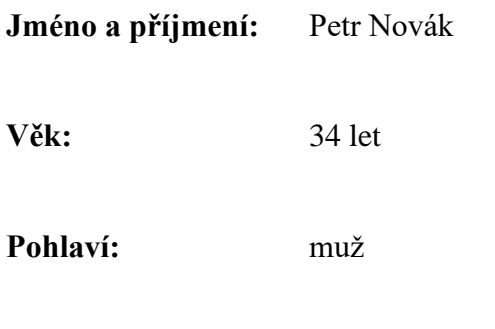

**Vzdělání:** inženýrský titul

**Historie:** Petr byl nadaný už od útlého věku. Na základní škole byl vždy jedničkář, a tak bylo jasné, že druhé pololetí bude pokračovat ve studiu na víceletém gymnáziu. Rodiče mu nakonec podali přihlášku na gymnázium ve Štěpánské ulici v Praze. Tam úspěšně složil přijímací zkoušky a nakonec ho i s vyznamenáním dostudoval. Pokračoval studiem strojírenství na Českém vysokém učení technickém v Dejvicích. Po pěti letech se mu podařilo ukončit inženýrský obor s červeným diplomem. Po škole si Petr založil vlastní firmu, která se zabývá výrobou CNC strojů. Firma je to pouze rodinná a musí tedy sám vykonávat několik funkcí včetně nutné byrokracie vycházející z podstaty podnikání v našem státě. Nemá příliš volného času, ale vždy si najde čas na sledování nejnovějších trendů ve světě vědy a techniky.

**Typický den:** Petr začíná svůj den časným probuzením kolem páté hodiny, aby měl dostatek času na plánování a organizaci dne před prací. Po ranní rozcvičce se vrhá na náročné úkoly spojené s provozem vlastní firmy, vyřizuje důležitou byrokratickou agendu a komunikuje s partnery a dodavateli. I přes náročnou pracovní rutinu si Petr pečlivě vybírá čas na osobní a profesní rozvoj a čte si na webu odborné články z oblasti technologií. Jelikož je firma rodinná, musí se každý den věnovat různým úkolům od managementu až po technickou podporu. Petr tráví několik minut každý den konzultacemi se svým týmem a vymýšlí nové inovativní způsoby, jak zlepšit produkty, které nabízí. Po pracovním dni, i když ne vždy, si dopřeje krátkou chvíli na relaxaci, obvykle u svého oblíbeného časopisu. Po večeři pomáhá dětem s úkoly a společně si vypráví o svém dni. Na závěr dne se Petr často zamýšlí nad tím, co mu přinesl den a co by mohl zítra zlepšit, aby byl produktivnější.

- Zájmy: Trendy ve světě vědy a techniky, četba odborné literatury, rodina
- **Využití:** Vzhledem ke svým dlouhým a vytíženým pracovním dnům nemá Petr čas chodit po úřadech, a tak by velice ocenil možnost si online zařídit vše potřebné. Zároveň je technický typ a s nadšením pozoruje vývoj nových technologií ve státní sféře, kde dlouhou dobu přetrvával spíše konzervativní způsob řešení byrokratických záležitostí.

**Typ persony:** Typ A

#### <span id="page-28-0"></span>4.1.4 **Persona 4**

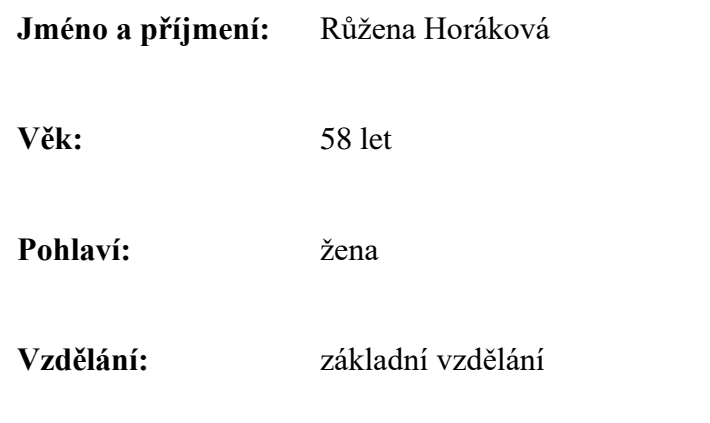

**Historie:** Růžena se narodila do dělnické rodiny, která nikdy neměla příliš velké ambice. Sama po vystudování základní školy v Táboře usoudila, že vzhledem k horšímu prospěchu nastoupí na učňovský obor. Vybrala si učiliště se zaměřením kuchař/číšník. Ve druhém ročníku, ale nečekaně otěhotněla a byla nucena školu ukončit. Většinu svého produktivního života pak strávila jako žena v domácnosti a vychovala další dvě děti. Manžel Růženy vlastní úspěšný řetězec restaurací, a tak nikdy nebyla nucena sama nastoupit do zaměstnání. Na sklonku důchodu, kdy už všechny dospěli stále obhospodařuje domácnost a stará se o manžela. Ve volném čase ráda čte kuchařky, ve kterých hledá novou inspiraci, nebo sleduje jihoamerické telenovely.

- **Typický den:** Růženy den začíná obvykle v šest hodin ráno, kdy připraví manželovi snídani a zabalí mu svačinu do práce. Po jeho odchodu se pouští do generálního úklidu domu a malé zahrádky. Před obědem jí obvykle zbývá malinko času, ve kterém si naladí TV Barrandov a sleduje svojí oblíbenou Esmeraldu. Často jí zlobí set-top box, a proto pravidelně volá technika, který je u Růženy doma několikrát do měsíce. Sama si totiž s technickými potížemi příliš neporadí. K obědu si obvykle dává jen lehké jídlo, ráda by totiž vypadala jako její oblíbená Esmeralda. Zatím bohužel bezvýsledně. Odpoledne vždy přijde na návštěvu dospělá dcera s vnukem, takže má až do večera o zábavu postaráno. Manžel, ale jezdí z práce až pozdě večer a není výjimkou, že nepřijede vůbec. V každém případě je ale nutností královská večeře. Manžel nesnáší stereotyp, a tak musí Růžena pravidelně listovat ve svých kuchařkách a hledat něco nového, co by manžela alespoň z části uspokojilo.
- **Zájmy:** telenovely, vaření, uklízení **Využití:** Růžena je internetový analfabet, i kdyby o webu veřejné správy věděla, tak ho používat stejně nebude.
- **Typ persony:** Typ C

#### <span id="page-29-0"></span>4.2 **Popis současného webu**

V horní časti webu se nachází základní navigace podle, které se můžeme orientovat na stránce. Na ní se nachází "Úvod", který nás přesměruje na hlavní stránku webu. Zde se

nachází často hledané podsekce webu, "Životní události" a v neposlední řadě "Služby veřejné správy".

Další sekci v navigaci jsou "Služby veřejné správy". Po rozkliknutí se nám zobrazí prázdná stránka s navigací nalepenou na levé straně webu s jednotlivými podsekcemi jako je "Bezpečnost a ochrana, nebo "Daně a finance". Každá podsekce se po rozbalení dále větví do dalších podsekcí. Takto se musíme intuitivně dostat až k hledanému dotazu, který se zobrazuje ve 3. úrovni navigace.

V třetí sekci horní navigace nalezneme "Životní události". Po zobrazení vidíme v horní části stránky strohý úryvek, který popisuje, co vše zde nalezneme. Hned pod popisem se nachází výpis všech životních událostí ve stejném provedení jako na úvodní stránce webu. Tato část je poměrně přehledně zobrazená a po zobrazení jednotlivé životní události, pro příklad si můžeme uvést třeba "Narození dítěte", vidíme krásně vypsanou časovou osu, která zobrazuje jednotlivé kroky, které musíme nebo můžeme realizovat před a po porodu.

Čtvrtou sekcí horní navigace je část "O životě v ČR". Podobně jako v sekci "Služby veřejné správy" obsahuje tato část pouze prázdnou stránku s navigací nalepenou na levou stranu. Oproti ní se zde nachází jen dvě úvodní podsekce s názvem "Občanský život" a "Podnikání v ČR", které se dále větví do dalších dvou úrovní.

Posledním prvkem horní navigace je sekce "Kam dál". Ta zobrazuje podsekce jako "Cesko informuje", "Informace ve snadném čtení" nebo "Nepotřebný nemovitý majetek". Osobně si myslím, že tato sekce je svým názvem i jednotlivými podsekcemi velmi obecná, nicneříkající a vůbec nepatří na hlavní navigaci webu.

V horním levém rohu je zobrazený státní znak České republiky se zkratkou "gov.cz", která nás odkazuje zpět na úvodní stránku.

Nahoře v prostřední části máme možnost vyhledávat na celém webu pomocí searchbaru, který bohužel nemá zabudovanou funkci našeptávače. Pouze full-textově vyhledává požadovaný řetězec na stránce.

Hned vedle searchbaru je kolonka "Přihlástit se do portálu občana", která nás odkazuje na možnosti přihlášení.

Posledním prvkem v horní části je volba jazyka webové stránky. Defaultní hodnota je nastavená na český jazyk, dále máme už jen možnost změnit jazyk na angličtinu.

Spodní část webu obsahuje footer se základními informacemi, jako je "Zpracování osobních údajů a cookies", "Kontakt pro média", "Mapa webu", apod. Dále je zde uvedený kontaktní e-mail a odkazy na sociální média eGovermentu

#### <span id="page-31-0"></span>4.3 **Slabé stránky současného webu**

Nejslabší stránky webu státní správy paradoxně nesouvisí s jeho designem. Jednou ze slabin je složité ověřování identity, které musí každý uživatel podstoupit na pobočce Czech Poinu (výjimkou je, pokud má již ověřenou identitu u banky, která je portálem veřejné správy podporována). Otázkou je, proč není podporovaný např. způsob ověření identity pomocí ofocení dokladu totožnosti a následnou kontrolou údajů třetí stranou jako je tomu u mnoha jiných společností. Následným neduhem, který přímo souvisí s prvním nedostatkem je způsob přihlášení do portálu. V ideálním případě bychom chtěli mít přihlášení, co možná nejednodušší, tak aby se i nezkušený návštěvník webu rychle zorientoval a dokázal se bez problému dostat na stránku. Zde portál občana selhává na plné čáře. Nabízí uživateli až nesmyslně velké množství způsobů, jak se po ověření identity do portálu zalogovat. Navíc zde najdeme i způsoby, které využije naprosto mizivé procento uživatelů. Jde například o přihlášení pomocí eObčanky. Ne každý má totiž u svého občanského průkazu aktivovaný čip. Navíc je nutné disponovat čtečkou karet a příslušným softwarem. Portálu by prospělo nabízet jeden, maximálně dva způsoby přihlášení, aby uživatel dlouho netápal.

#### <span id="page-31-1"></span>4.4 **Prvky, které chybí na současném webu**

Kromě zdlouhavého a složitého způsobu registrace trpí portál veřejné správy i dalšími neduhy. Jeho velkým nedostatkem je nemožnost zpětné vazby mezi uživatelem a správcem systému. Web neobsahuje podstatný prvek, kterým je FAQ, neboli často kladené dotazy. FAQ je soubor odpovědí na nejčastější otázky k vybranému tématu a měl by být důležitou součástí takto rozsáhlého informativního webu.

Dalším úzce souvisejícím prvkem, který chybí je diskusní formu, nebo chat přímo se zaměstnanci veřejné správy, kteří se starají o zákaznický servis. Existence chatu by pomohla lepšímu chápaní některých prvků, nebo postupům jako je registrace apod. Uživatelé by mohli v reálném čase diskutovat se zaměstnanci a ti by je edukovali a

naváděli správným směrem. Zároveň by dávali zaměstnancům přímou vazbu, kterou by veřejná správa mohla promítnout ve zlepšování samotného webu.

#### <span id="page-32-0"></span>4.5 **Závěr z analýzy webu**

Na základě analýzy webu jsem dospěl k názoru, že se při tvorbě nové UI zaměřím na přehlednost. Pokusím se co nejvíce zjednodušit strukturu jednotlivých článků a tím urychlit pohyb uživatele po stránce. Dále se zaměřím na chybějící prvky na webu. Vytvořím sekci FAQ, která bude pokrývat opakující se otázky a odpovědi na ně. Dále vytvořím chat, ve které bude moct uživatel v reálném čase komunikovat s operátorem. Dále bude k dispozici stránka s kontakty, ve které budou další komunikační kanály, pro kontakt na zaměstnance. Pokusím se také u některých článků vytvořit formuláře, aby nebylo nutné kvůli jejich vyplnění přistupovat na jinou stránku přes odkaz, jako je tomu nyní. Díky tomu už nebude web sloužit pouze jako rozcestník, ale bude zde možnost reálně vyřešit některé nezbytnosti.

#### <span id="page-32-1"></span>4.6 **Příklady Use-casů**

- A. Uživatel požaduje možnost rychlého vyhledávání na webu pomocí navigace
- B. Uživatel požaduje vyhledávání na webu pomocí full-textového vyhledávání
- C. Uživatel požaduje přehledný design při použití na mobilním zařízení
- D. Uživatel požaduje přehlednou hlavní stránku dělenou do jednotlivých článků
- E. Uživatel požaduje, aby náhledy článků byly ve formě obrázků, které budou na první pohled vypovídající o obsahu
- F. Uživatel požaduje existenci zpětné navigace
- G. Uživatel požaduje existenci patičky s kontakty
- H. Uživatel požaduje existenci sekce s nejčastějšími dotazy
- I. Uživatel požaduje existenci chatu mezi zákazníky a operátory,
- J. Uživatel požaduje možnost řešení důležitých formulářů přímo na webu, a ne pouze odkazy na ně
- K. Uživatel požaduje přehledný web s logicky seřazenými články

## <span id="page-33-0"></span>4.7 **Wireframe návrh pro nový web**

K vytváření wireframu pro nový web veřejné správy jsem použil softwarový nástroj InVision, pomocí kterého jsem navrhl rozložené komponenty na webové stránce v mobilním i desktopovém náhledu.

Jako první jsem se soustředil na rozložení komponentů u mobilního zařízení:

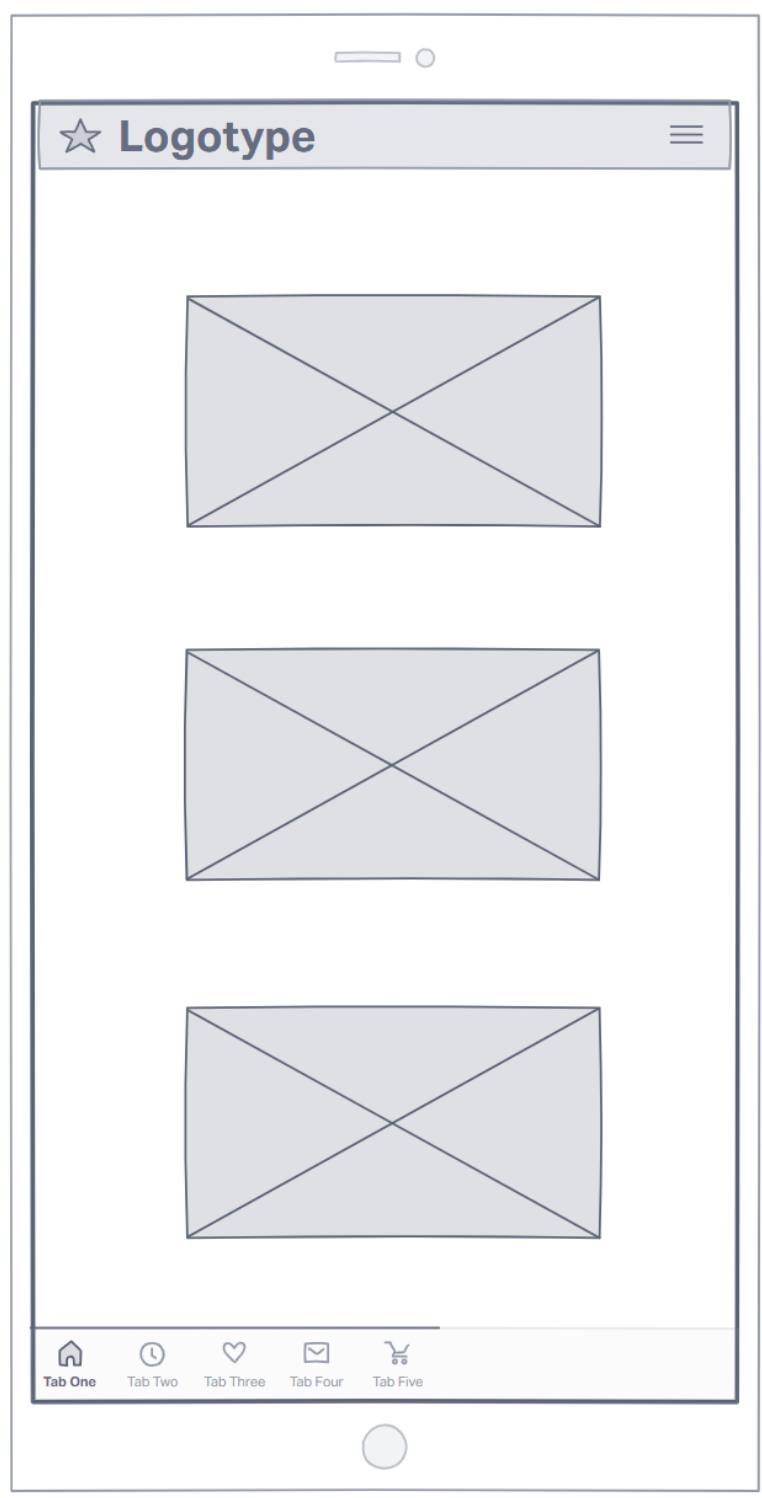

<span id="page-34-0"></span>*Obrázek 2: Wireframe mobilu 1*

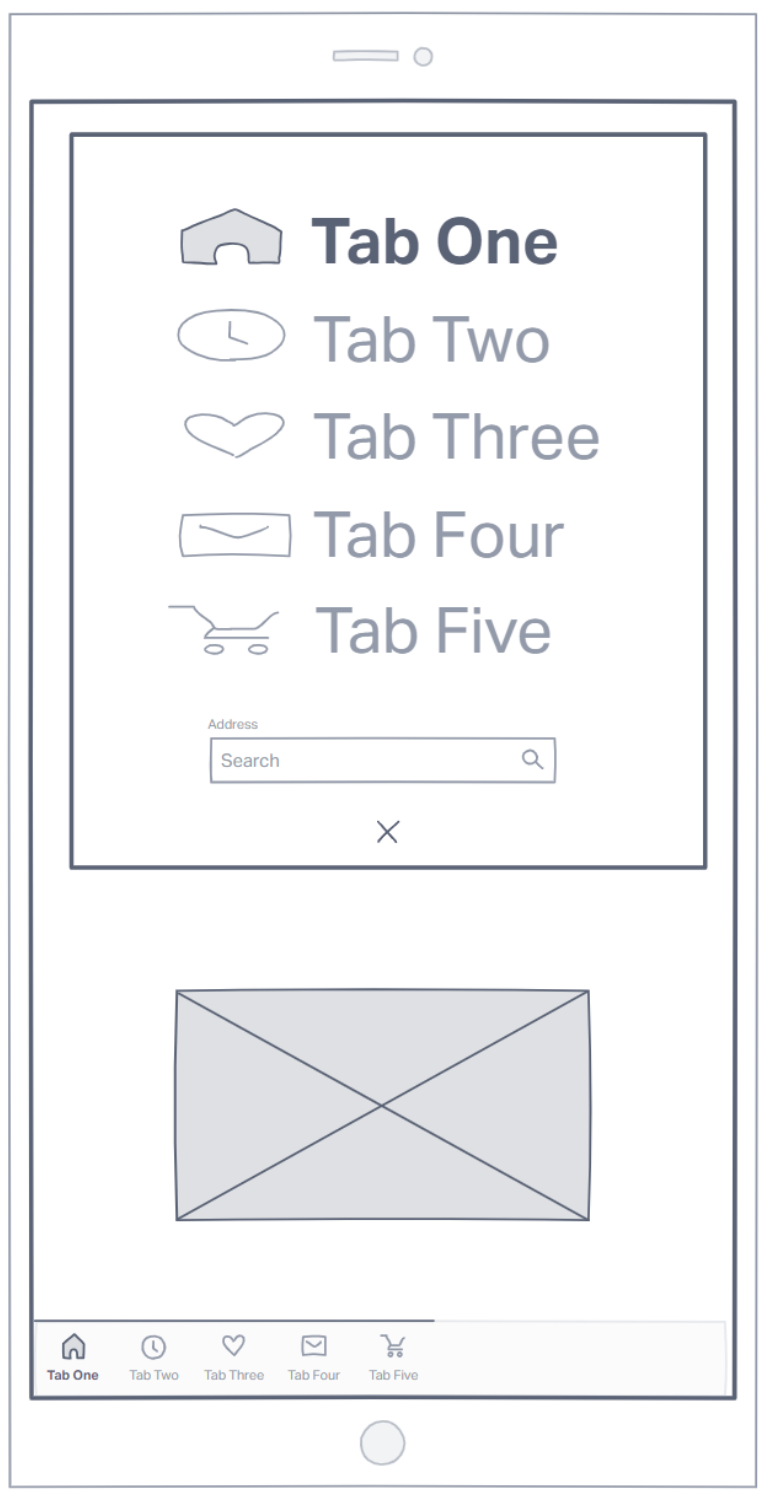

<span id="page-35-0"></span>*Obrázek 3: Wireframe mobilu 2*

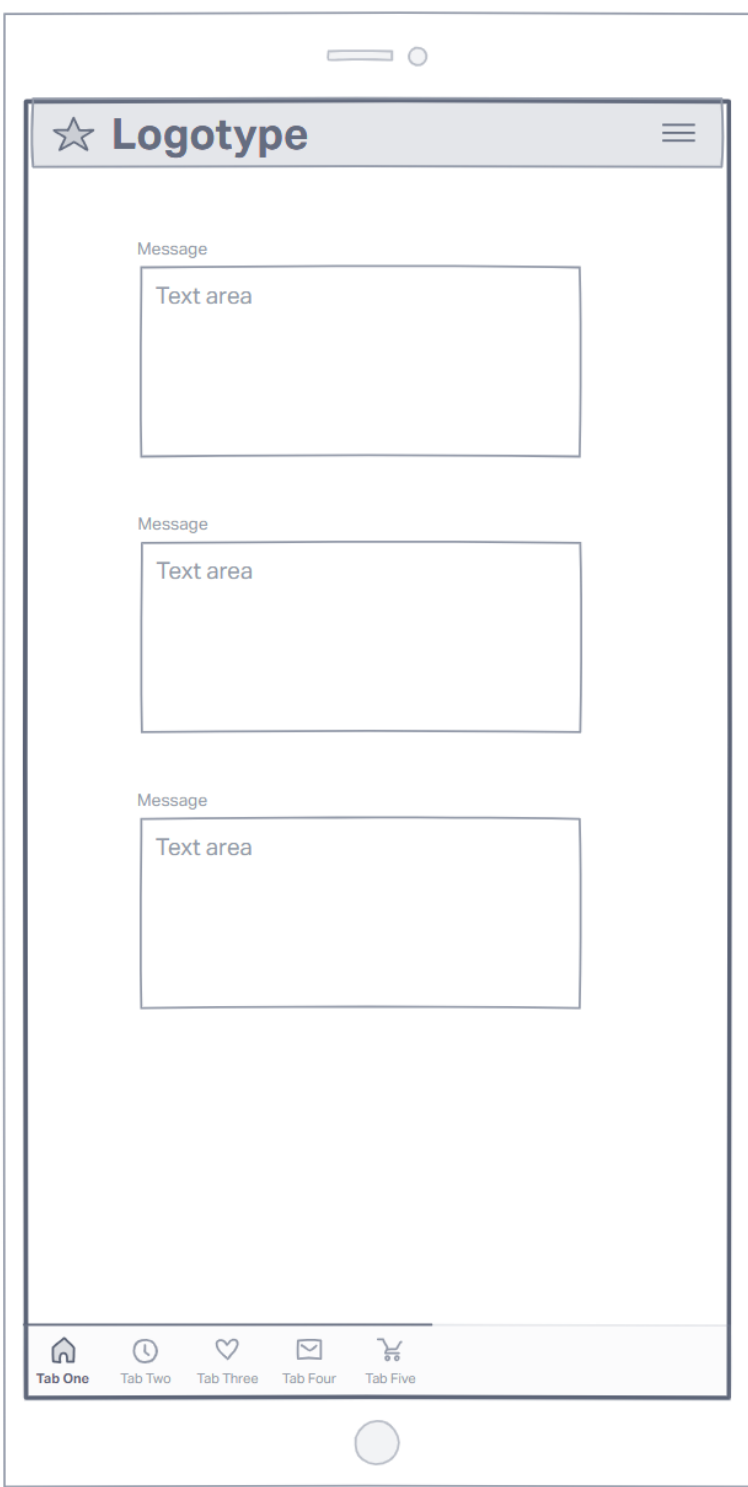

*Obrázek 4: Wireframe mobilu 3*

<span id="page-36-0"></span>Na prvním obrázku si můžeme všimnout headru s logem organizace umístěném v horním levém rohu. V pravém rohu se pak nachází hamburger button, který po rozkliknutí rozbalí navigaci. Pod headrem je umístěný hlavní obsah úvodní stránky. Na úvodní stránce jsou pod sebou umístěny obrázky, které zobrazují hlavní podsekce webu.

Ve wireframu jsou obrázky zobrazené jako tmavé diagonálně přeškrtnuté obdélníky. Po rozkliknutí podsekce jsme přesměrováni na jednotlivé části webu. V dolní části se nachází footer s kontakty.

Druhý obrázek zobrazuje rozbalenou navigaci u mobilního zobrazení, která odkazuje na podsekce webu. Ve spodní části rozbalené navigace je situován searchbar pro rychlejší vyhledávání a křížek, který rozbalenou navigaci opět zavře do původní podoby (viz. obrázek 1).

Na třetím obrázku je vidět stránka, která se zobrazí po rozkliknutí podsekce. Stránka obsahuje textové informace rozdělené do více částí.

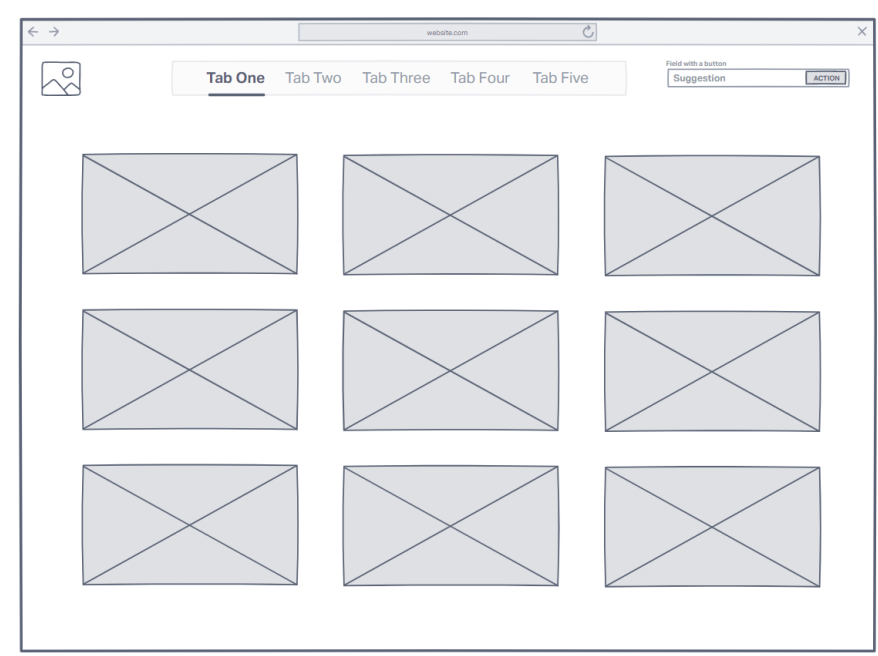

Druhým krokem bylo vytvoření wireframu pro desktopové zobrazení stránky:

<span id="page-37-0"></span>*Obrázek 5: Wireframe desktopu 1*

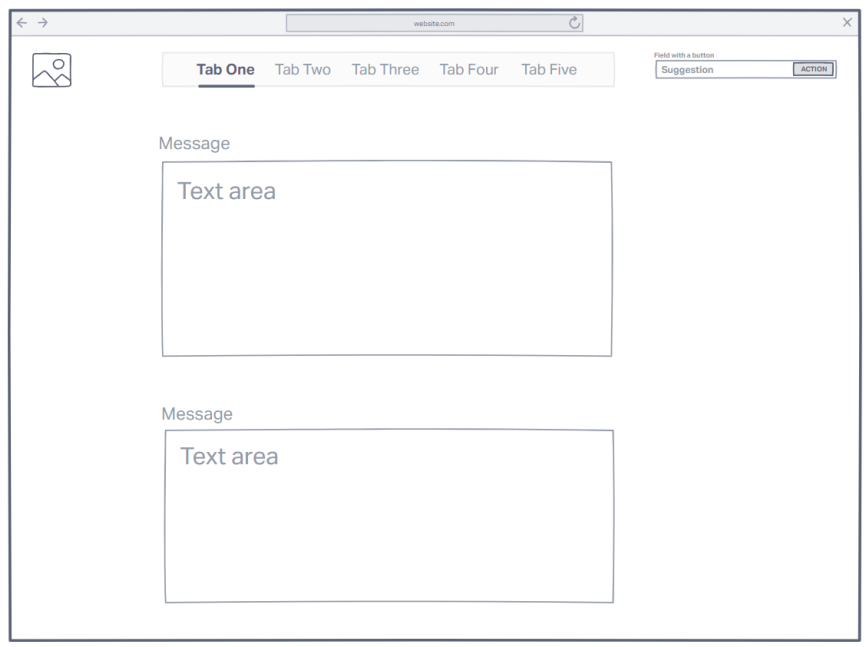

*Obrázek 6: Wireframe desktopu 2*

<span id="page-38-0"></span>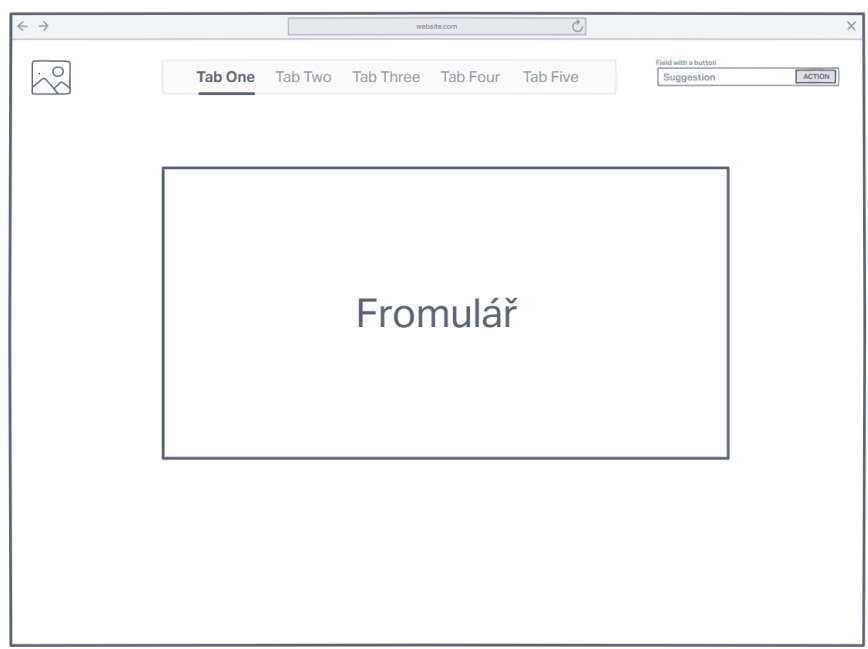

<span id="page-38-1"></span>*Obrázek 7: Wireframe desktopu 3*

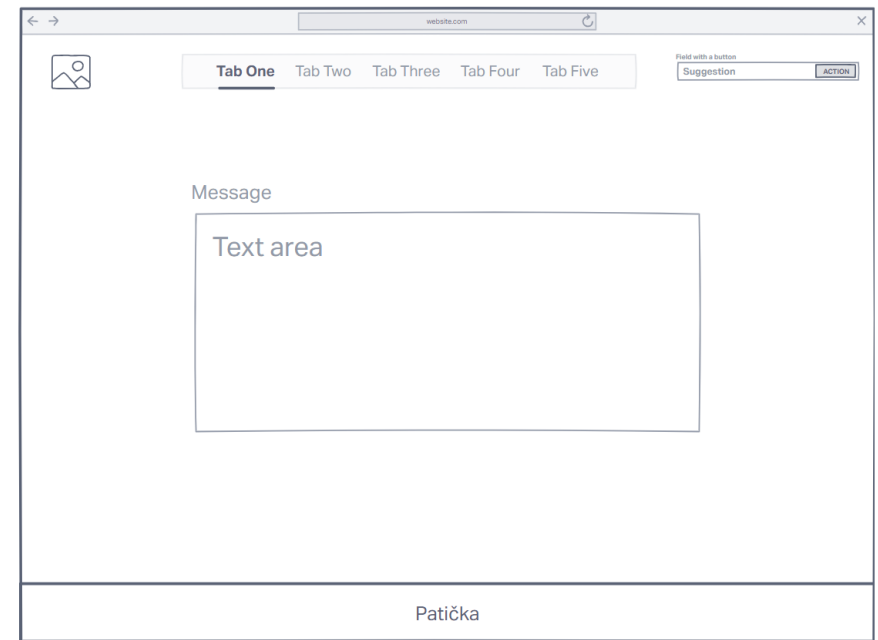

*Obrázek 8: Wireframe desktopu 4*

<span id="page-39-1"></span>U desktopového zobrazení stránky si můžeme všimnout několika odlišností oproti mobilní verzi. První odlišností je navigace, které je narozdíl od mobilu v defaulním nastavení rozbalená a prvky jsou rozmístěny vedle sebe po šířce headru. Další změnou je searchbar, který je umístěný v pravém horním rohu, hned vedle prvků navigace. V hlavním obsahu stránky jsou obrázky odkazující na podsekce jsou díky většímu rozlišení situovány do skupin po třech prvcích. Poslední viditelnou změnou je footer. Ten je na rozdíl od mobilního zobrazení viditelný až scrolování na samotný konec stránky. U mobilu je zakotvený a viditelný vždy.

#### <span id="page-39-0"></span>4.8 **Grafický model**

Praktická ukázka screenshotů z návrhu webu. Na prvních čtyřech screenshotech je zobrazená úvodní stránka v různém rozlišení. Poté máme na ukázku typickou podstránku webu a podstránku s formulářem.

<span id="page-40-0"></span>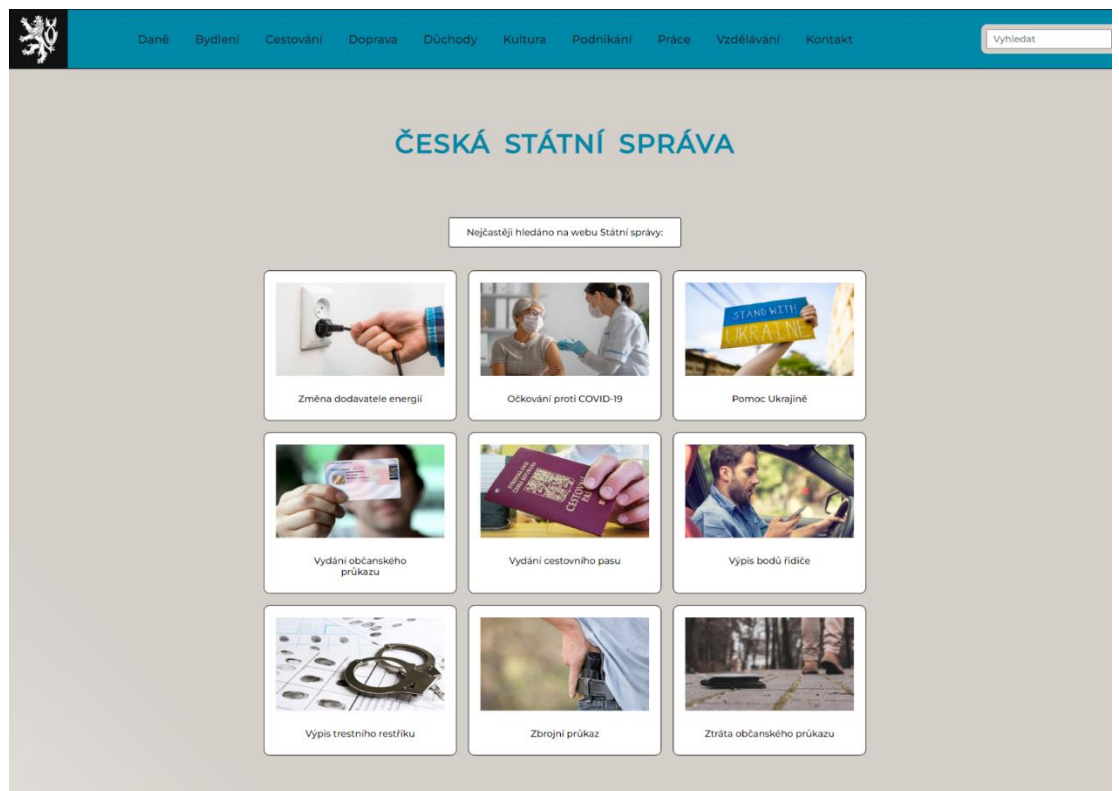

*Obrázek 9: Main page 1*

<span id="page-41-0"></span>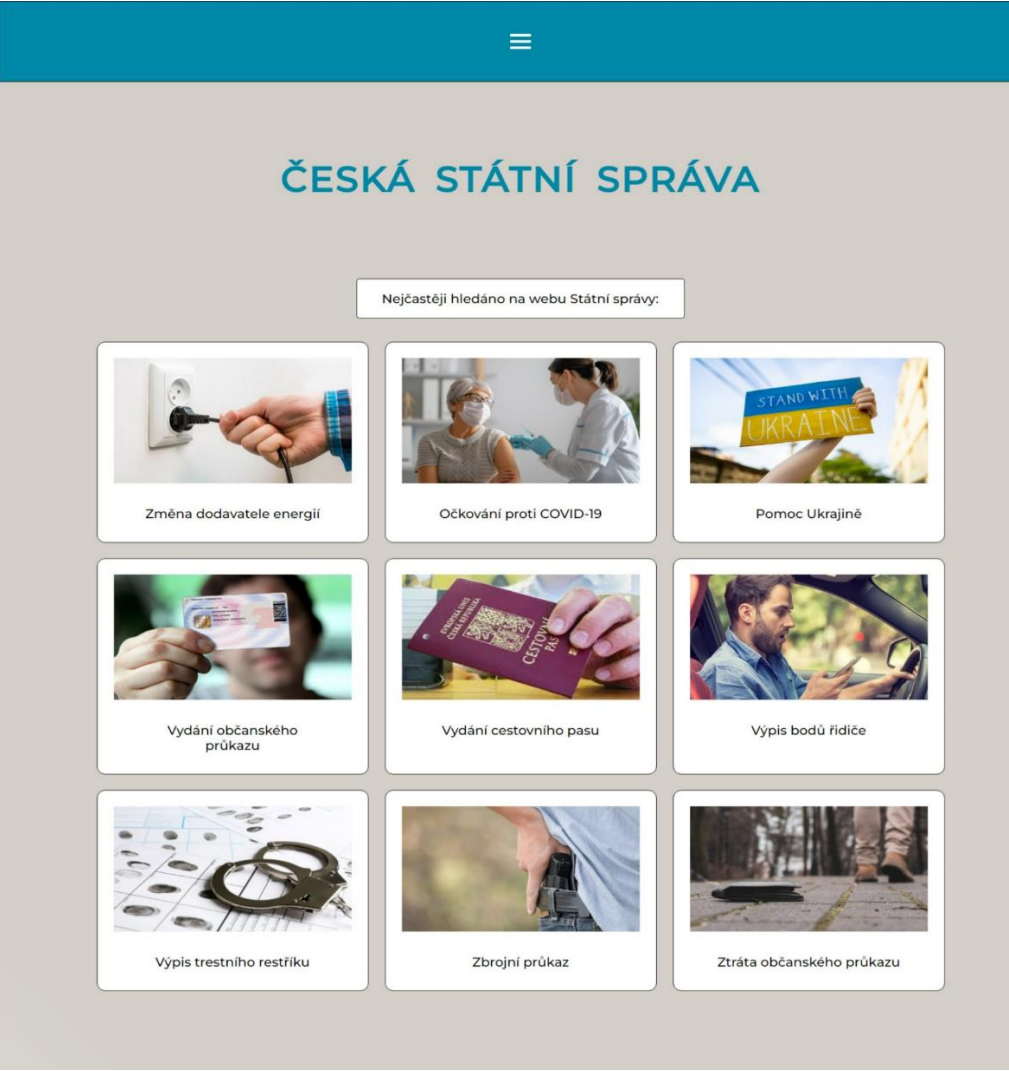

*Obrázek 10: Main page 2*

# ČESKÁ STÁTNÍ SPRÁVA

 $\equiv$ 

Nejčastěji hledáno na webu Státní správy:

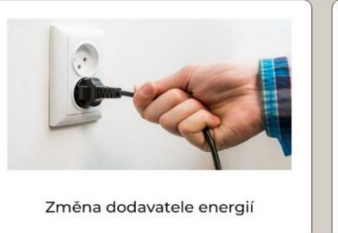

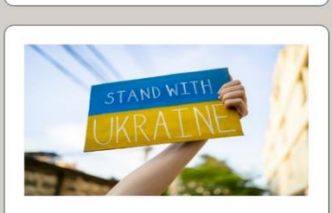

Pomoc Ukrajině

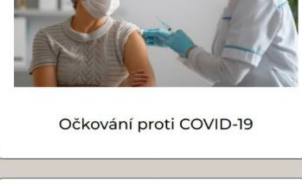

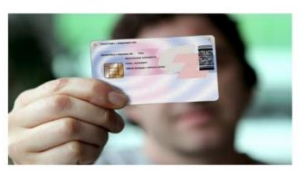

Vydání občanského průkazu

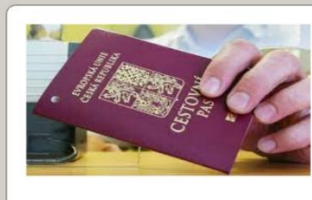

Vydání cestovního pasu

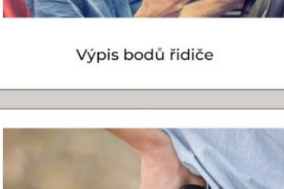

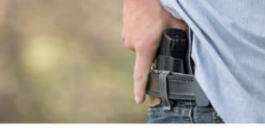

Zbrojní průkaz

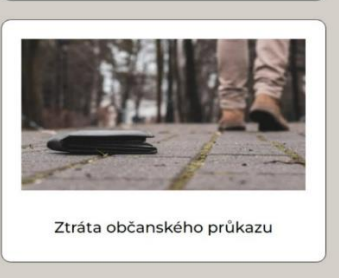

Výpis trestního restříku

<span id="page-42-0"></span>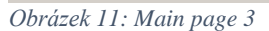

# ČESKÁ STÁTNÍ SPRÁVA

 $\equiv$ 

Nejčastěji hledáno na webu Státní správy:

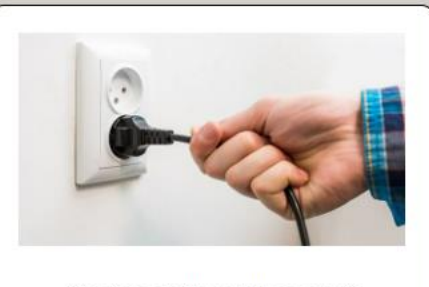

Změna dodavatele energií

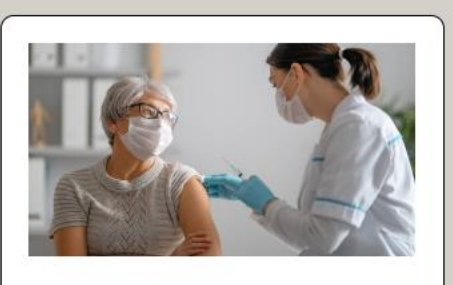

Očkování proti COVID-19

<span id="page-43-0"></span>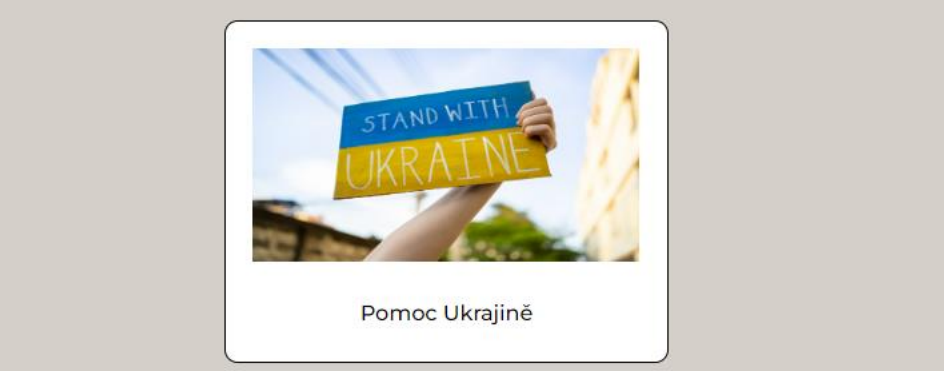

*Obrázek 12: Main page 4*

<span id="page-44-0"></span>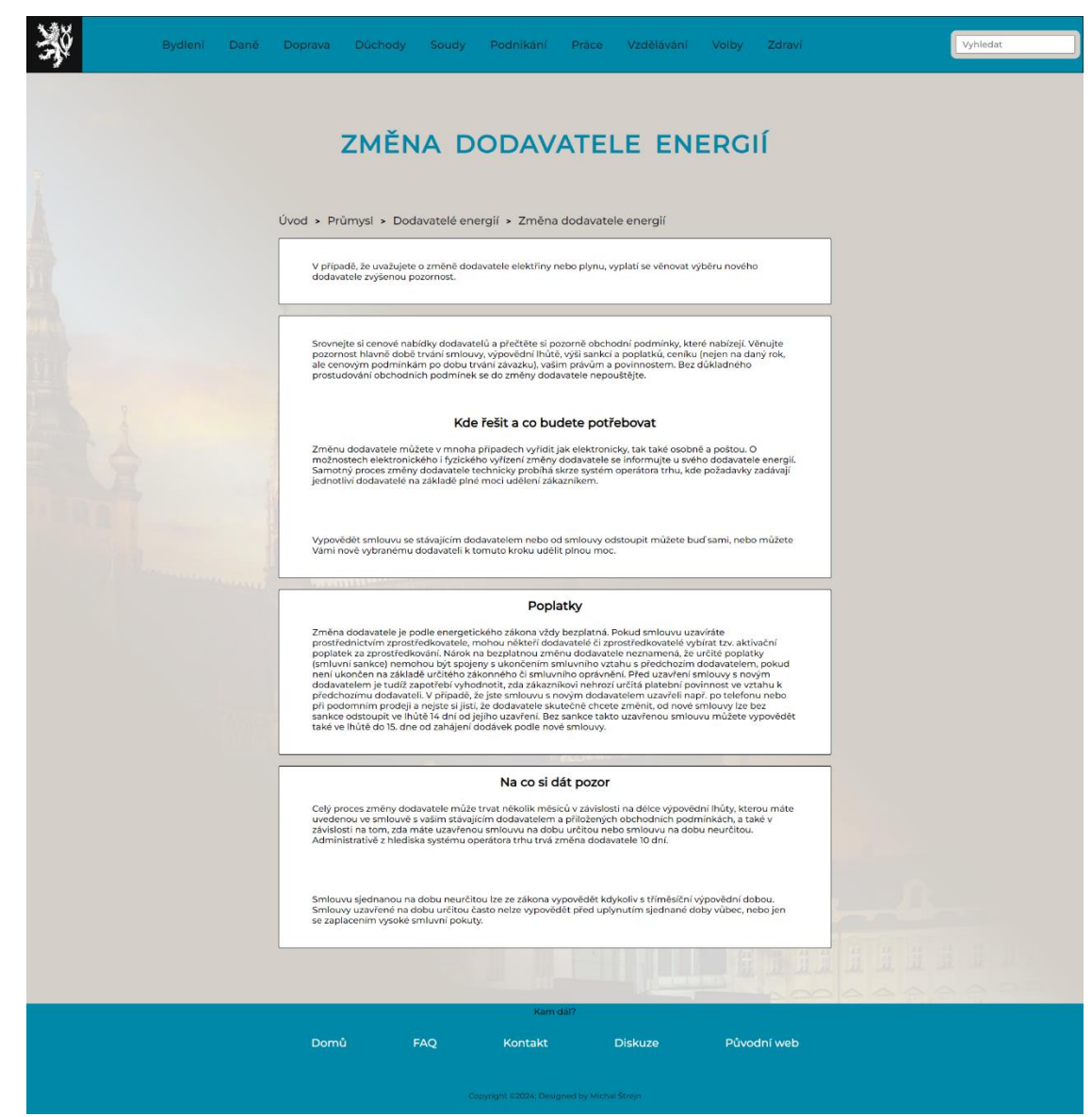

*Obrázek 13: Podsekce webu*

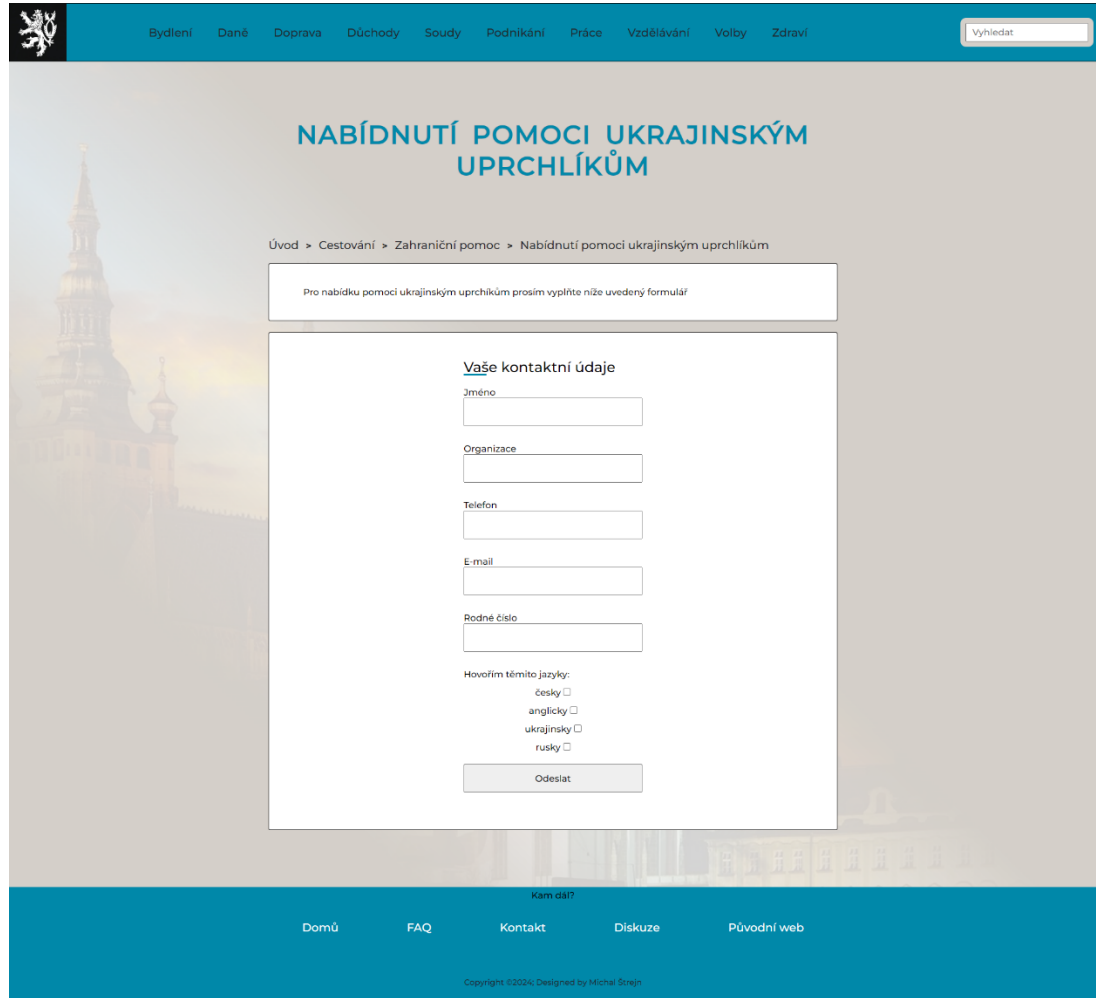

<span id="page-45-0"></span>*Obrázek 14: Formulář*

# <span id="page-46-0"></span>5 **Výsledky a diskuse**

# <span id="page-46-1"></span>5.1 **Hodnocení nového designu a prvků webu (usability test)**

Nová webová stránka byla otestována na bugy a zkontrolována devíti respondenty. Respondenti následně vyplnili dotazník vytvořený v Google Forms.

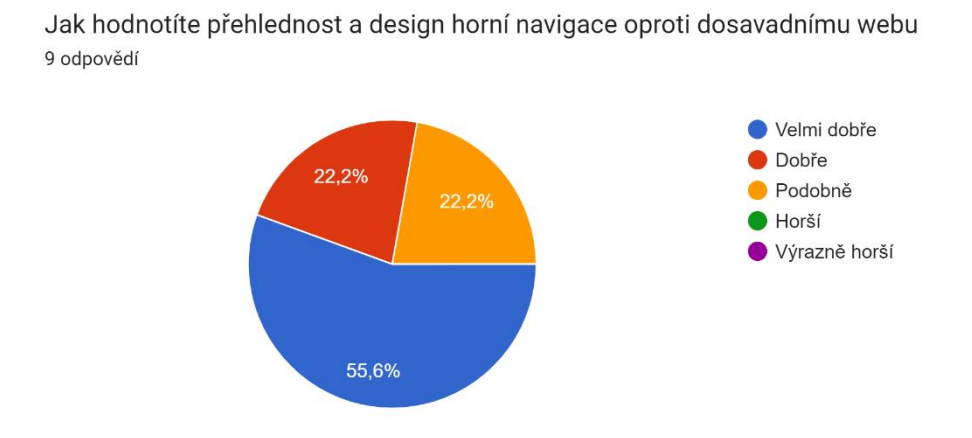

<span id="page-46-2"></span>*Obrázek 15: Dotazník - 1. otázka*

Jak hodnotíte přehlednost a design hlavní úvodní sekce oproti dosavadnímu webu 9 odpovědí

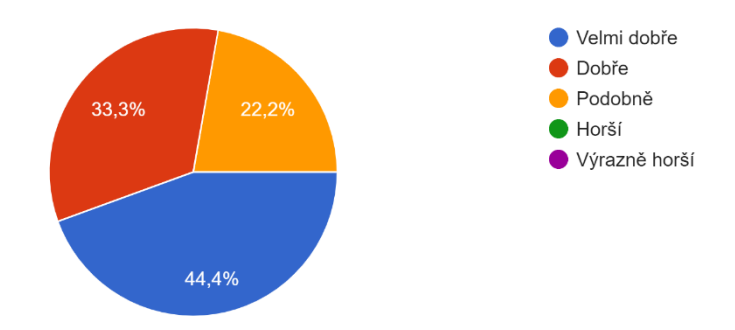

<span id="page-46-3"></span>*Obrázek 16: Dotazník - 2. otázka*

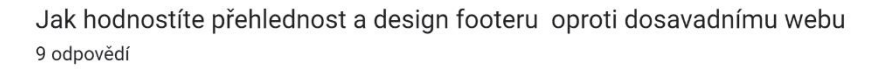

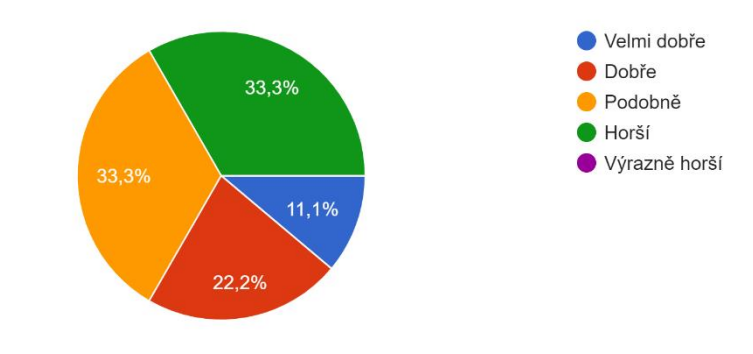

<span id="page-47-0"></span>*Obrázek 17: Dotazník - 3. otázka*

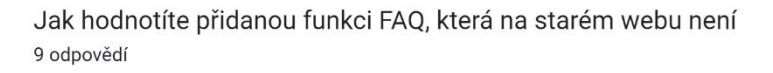

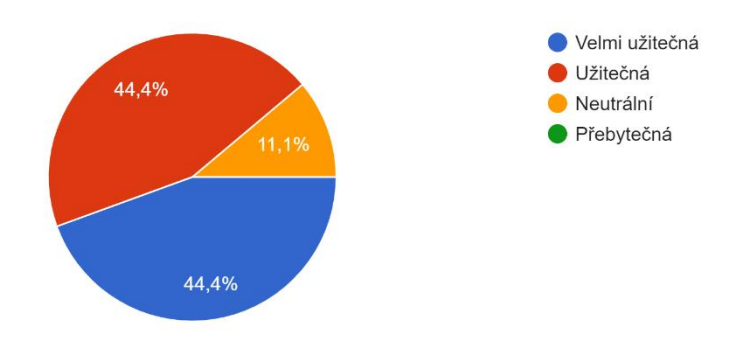

<span id="page-47-1"></span>*Obrázek 18: Dotazník - 4. otázka*

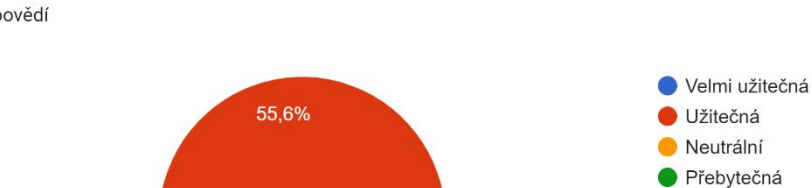

Jak hodnotíte přidanou funkci diskuze, která na starém webu není 9 odpovědí

44,4%

<span id="page-47-2"></span>*Obrázek 19: Dotazník - 5. otázka*

Jak hodnotíte fakt, že nový web neslouží pouze jako rozcestík na jiné stránky a část věcí (formuláře) můžete vyplnit přímo na webu 9 odpovědí

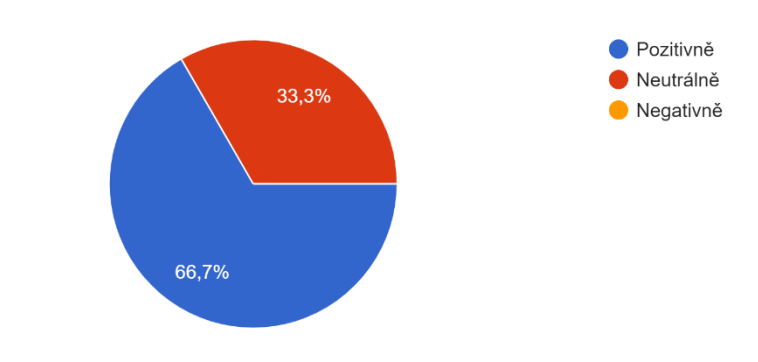

<span id="page-48-0"></span>*Obrázek 20: Dotazník - 6. otázka*

Jak hodnotíte celkový GUI design webu oproti dosavadnímu webu 9 odpovědí

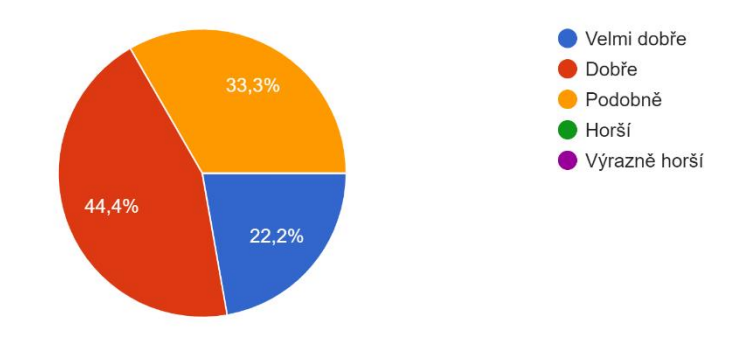

<span id="page-48-1"></span>*Obrázek 21: Dotazník - 7. otázka*

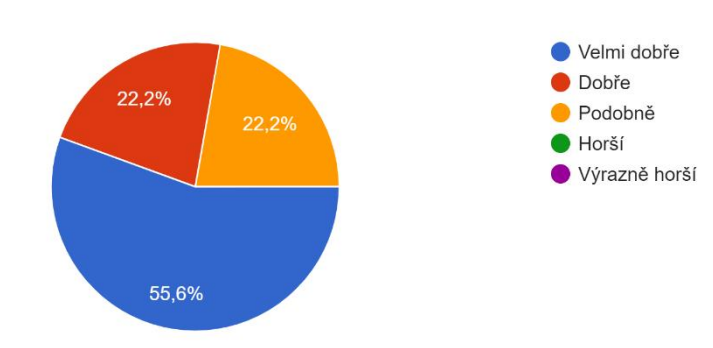

Jak hodnotíte celkovou přehlednost oproti dosavadnímu webu 9 odpovědí

<span id="page-48-2"></span>*Obrázek 22: Dotazník - 8. otázka*

# <span id="page-49-0"></span>6 **Závěr**

Nový design a prvky na webu splnily očekávání. Jediným lehce zaostávajícím prvkem byl footer na novém webu, který hodnotilo 33,3 % respondentů jako horší než původní. Respondenti ocenili novou sekci FAQ a diskuze, která byla podle většiny užitečná. Dalším oceněným pozitivem byla přehlednost a fakt, že vše podstatné se odehrává přímo na webu a portál neslouží jen jako rozcestník na jiné stránky.

Myslím, že na těchto aspektech by mohl portál veřejné správy zapracovat a poučit se z nich. Web takového významu by si úpravy jistě zasloužil. Prvky by výrazně přispěly v uživatelské přívětivosti a celkové ochotě lidí používat službu. Česká republika by se tak mohla zařadit mezi země jako je Estonsko, které využívají elektronickou veřejnou správu na maximum.

# <span id="page-50-0"></span>7 **Seznam použitých zdrojů**

W3 Schools. 2023. W3 Schools. Available from

https://www.w3schools.com/html/html\_elements.asp (accessed Říjen 2023).

W3 Schools/mediaqueries. 2023. W3 Schools. Available from

[https://www.w3schools.com/css/css\\_rwd\\_mediaqueries.asp](https://www.w3schools.com/css/css_rwd_mediaqueries.asp) (accessed Listopad

2023)

Astari S. 2023. Hostinger Tutorials. Available from

<https://www.hostinger.com/tutorials/what-is-html> (accessed Říjen 2023)

W<sub>3</sub> Schools. 2023. W<sub>3</sub> Schools. Available from

<https://www.w3schools.com/html/default.asp> (accessed Říjen 2023).

Dušan Jankovský. 1999–2022. Jak psát web. Available from <https://www.jakpsatweb.cz/javascript/javascript-uvod.html> (accessed Listopad

2023)

- Dušan Jankovský. 1999–2022. Jak psát web. Available from <https://www.jakpsatweb.cz/css/css-historie.html> (accessed Listopad 2023)
- Jiří Kosek. 1997-2014. HTML Guru. Available from

<http://htmlguru.cz/uvod-historie.html> (accessed Listopad 2023)

Identita občana. 2023. Identita občana. Available from

<https://info.identitaobcana.cz/> (accessed Listopad 2023)

Identita občana. 2023. Identita občana Available from

<https://info.identitaobcana.cz/mep/VznikCzP.aspx> (accessed Listopad 2023)

Hana Terberová. 2023. Artster. Available from

<https://artster.cz/co-je-to-css/> (accessed Listopad 2023)

Jan Štráfelda. 2023. Strafelda. Available from

<https://www.strafelda.cz/kaskadove-styly> (accessed Listopad 2023)

TechnologyUK. 2001-2023. TechnologyUK Available from

[http://www.technologyuk.net/website-development/introduction-to-](http://www.technologyuk.net/website-development/introduction-to-css/introduction.shtml)

[css/introduction.shtml](http://www.technologyuk.net/website-development/introduction-to-css/introduction.shtml) (accessed Listopad 2023)

Martin Michálek. 2013. Vzhůru dolů Available from

<https://www.vzhurudolu.cz/prirucka/css3-media-queries> (accessed Listopad 2023)

Jasmine Harwood. 2018. Medium Available from

<https://medium.com/@jasmineharwood/the-evolution-of-html-837f85e6c1ee>

(accessed Listopad 2023)

Michal Maňák. 2023. designdokapsy Available from

<https://designdokapsy.cz/metody/vyzkum/persony/> (accessed Listopad 2023)

Figma. 2023. Figma Available from

<https://www.figma.com/resource-library/difference-between-ui-and-ux/> (accessed

Prosinec 2023)

Inflectra. 2023. Inflectra Available from

<https://www.inflectra.com/Ideas/Topic/Use-Cases.aspx> (accessed Prosinec 2023)

Jaroslav Štigler. 2023. Unifer Available from

https://unifer.cz/drateny-model-webu-na-rozlozeni-zalezi/ (accessed Prosinec 2023)

Bart Visions. 2017. Bart Visions Available from

<https://www.bartvisions.cz/2017/04/responzivni-design-nutnost-vsechny-weby/>

(accessed Listopad 2023)

Barbora Kouďousková. 2023. Rascasone Available from

[https://www.rascasone.com/blog/co-je-wireframe-predstavujeme-5-duvodu-proc-je-](https://www.rascasone.com/blog/co-je-wireframe-predstavujeme-5-duvodu-proc-je-pro-klienty-drateny-model-dulezity)

[pro-klienty-drateny-model-dulezity](https://www.rascasone.com/blog/co-je-wireframe-predstavujeme-5-duvodu-proc-je-pro-klienty-drateny-model-dulezity) (accessed Leden 2024)

Šimon Jůn. 2022. simonjun Available from

<https://www.simonjun.cz/blog/persony-aneb-proc-se-vyplati-tvorit-fiktivni-postavy>

(accessed Leden 2024)

Usability Testing Methods and Usability Laboratory Management. Available from

<https://www.intechopen.com/chapters/85415> (accessed Únor 2024)

# <span id="page-52-0"></span>8 Seznam obrázků, tabulek, grafů a zkratek

# <span id="page-52-1"></span>8.1 Seznam obrázků

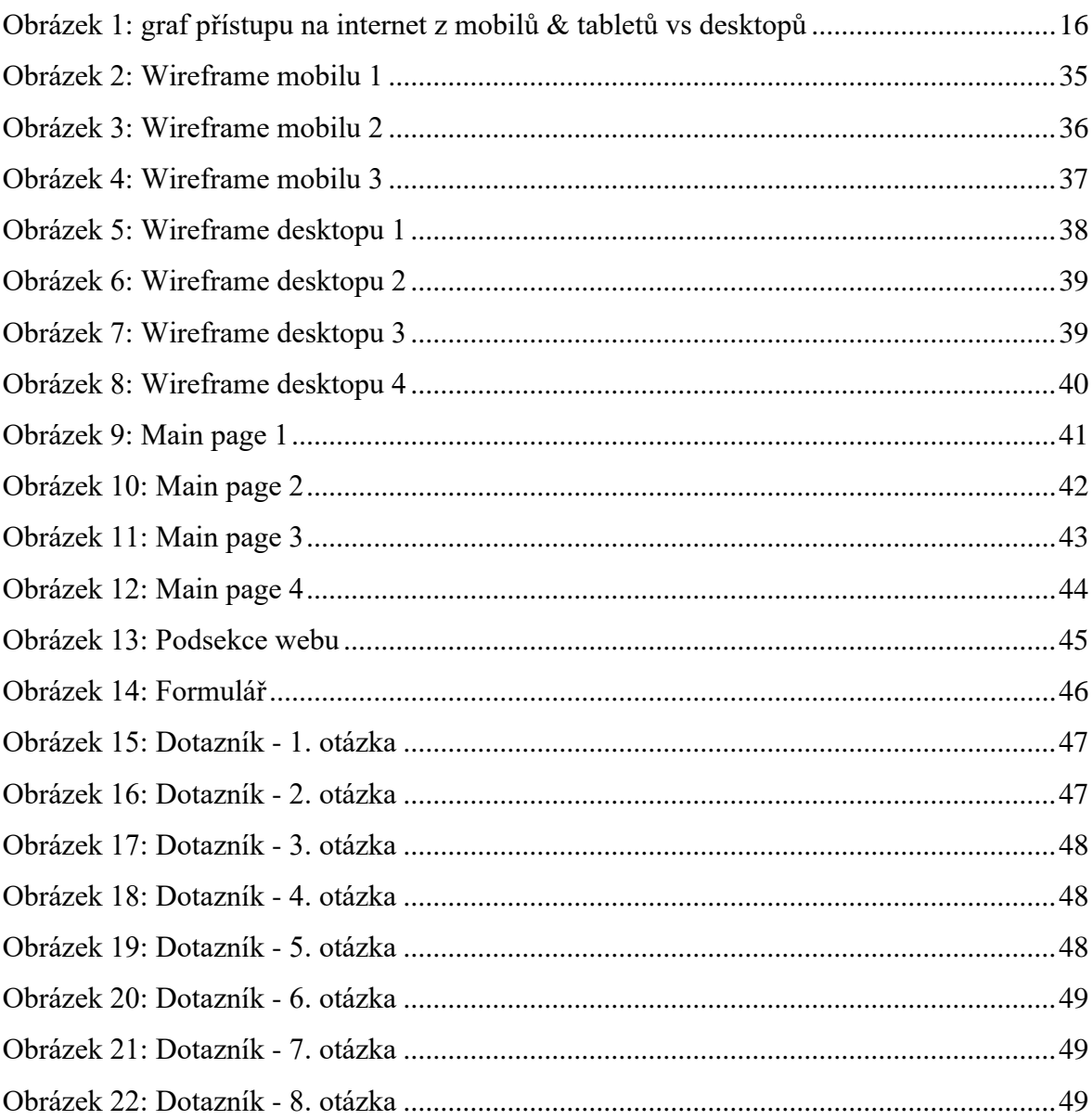

# <span id="page-52-2"></span>8.2 Seznam použitých zkratek

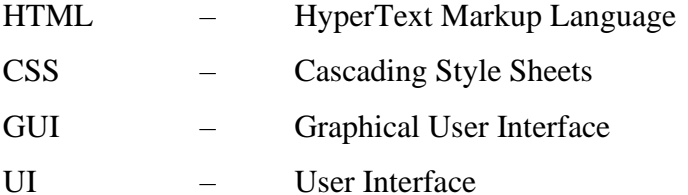

UX – User Experience

# <span id="page-54-0"></span>**Přílohy**

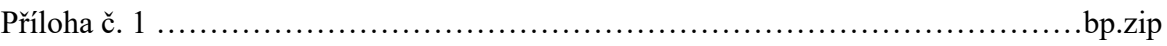